Anexo 2

Creación del manual

# ULTRASONIDO

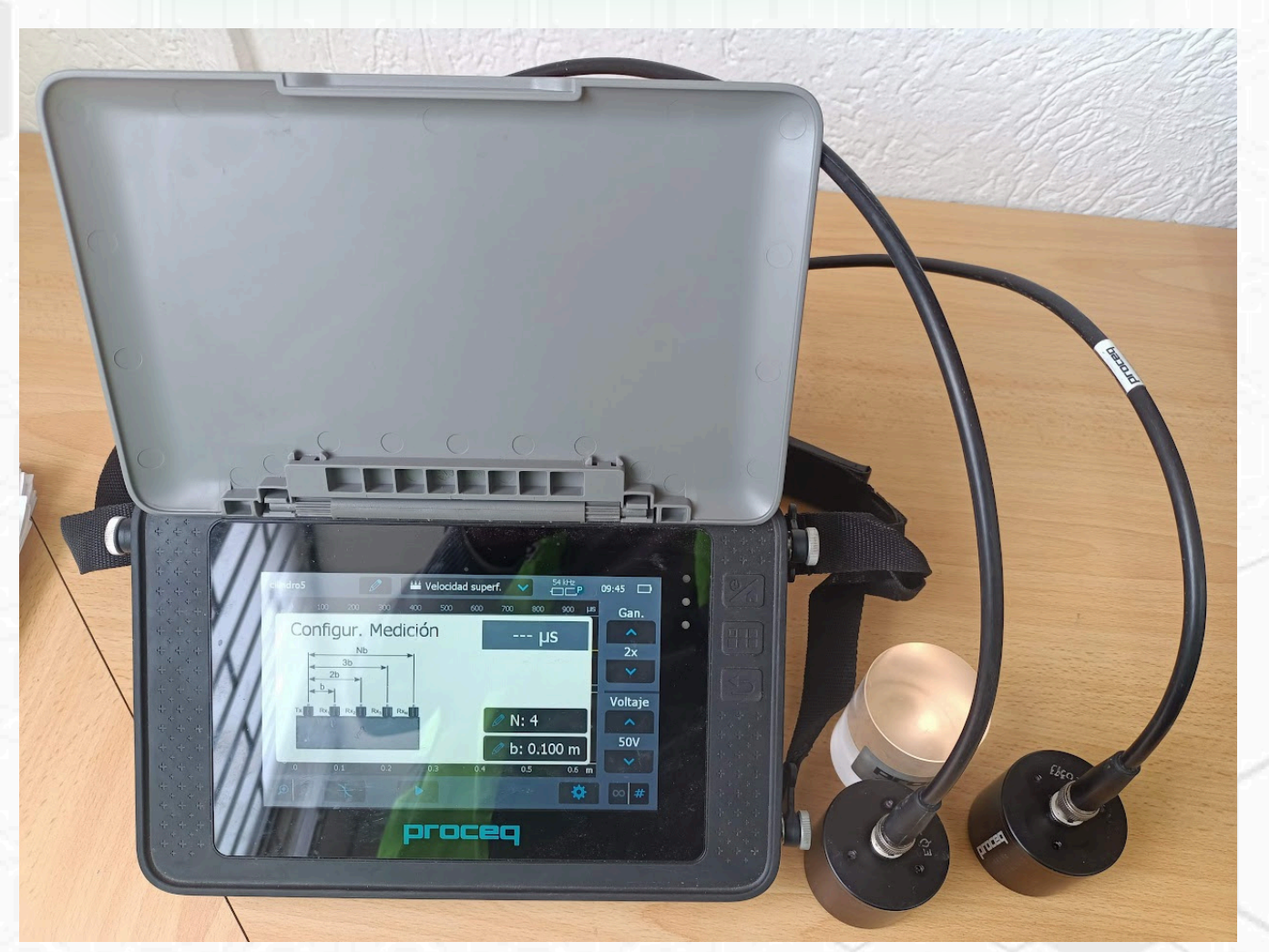

## NTC 4325-1997

# TABLA DE<br>CONTENIDO

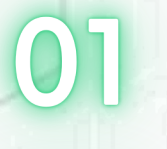

Equipo

Instalación del equipo

Casos

04

Procedimiento

Ejemplos

# FOURC

## **Generador de pulsos ultrasónicos**

 $\bullet$ 

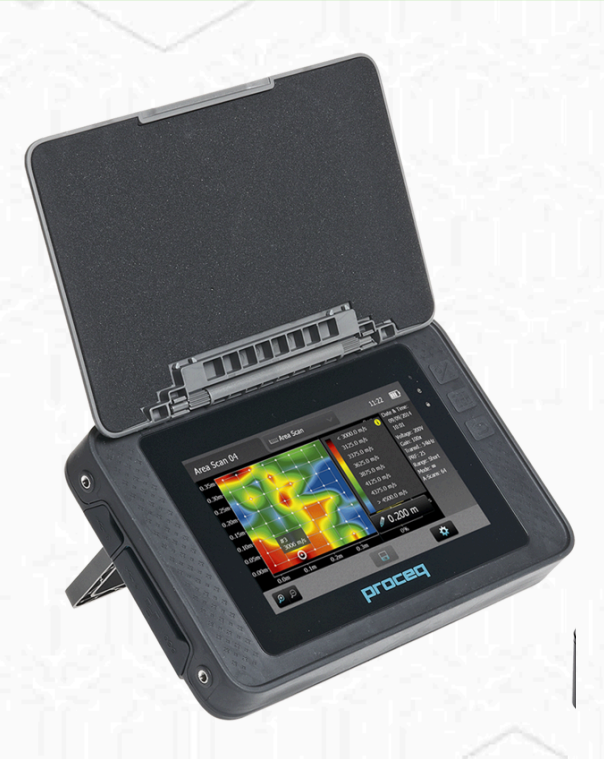

## **Transductores**

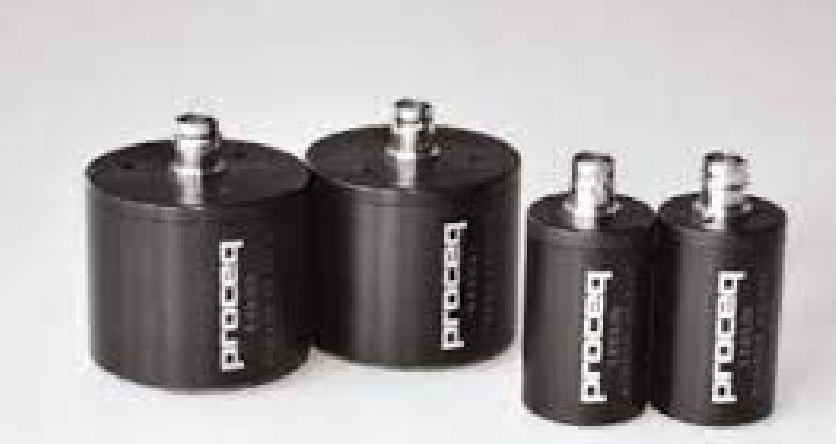

# FOUIPO

### **Cables BNC**

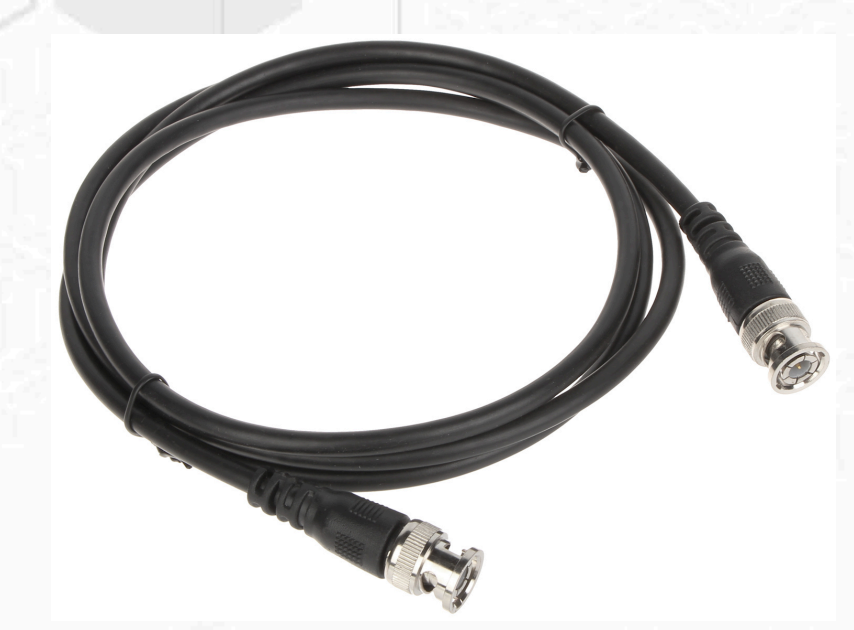

## **Gel acoplador y bloque de calibración**

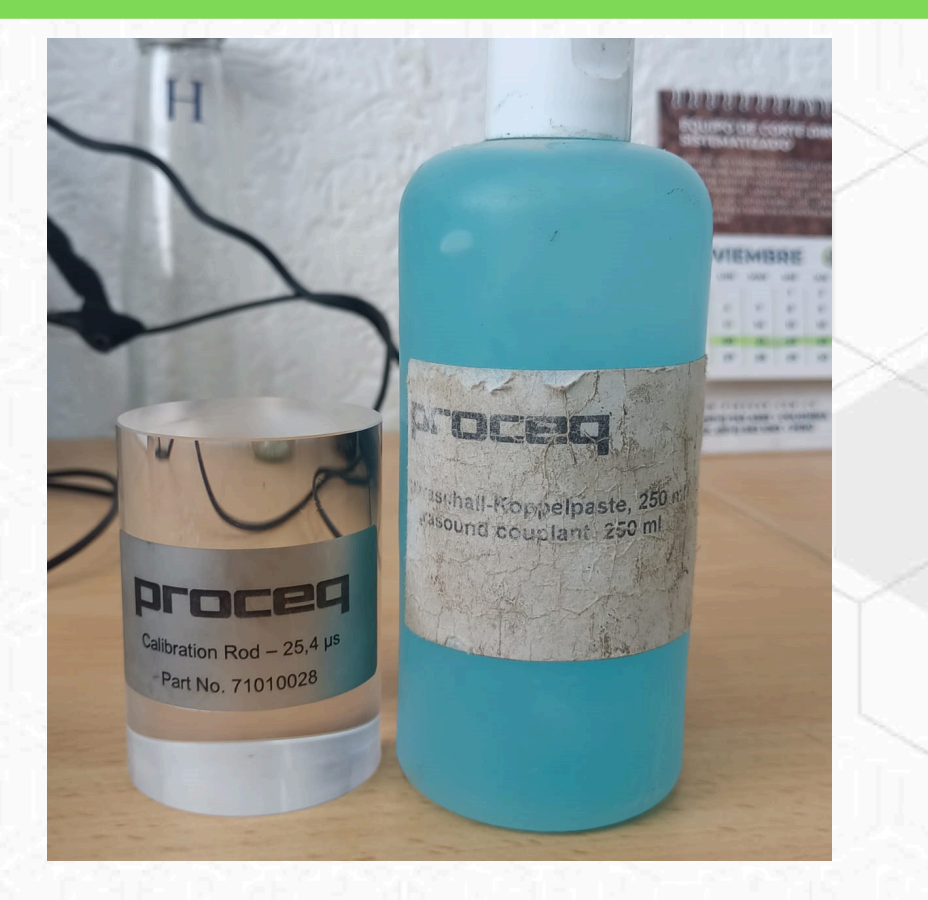

¥

¥ ä

#### **Cable adaptador BNC**  $\bullet$

FOURO

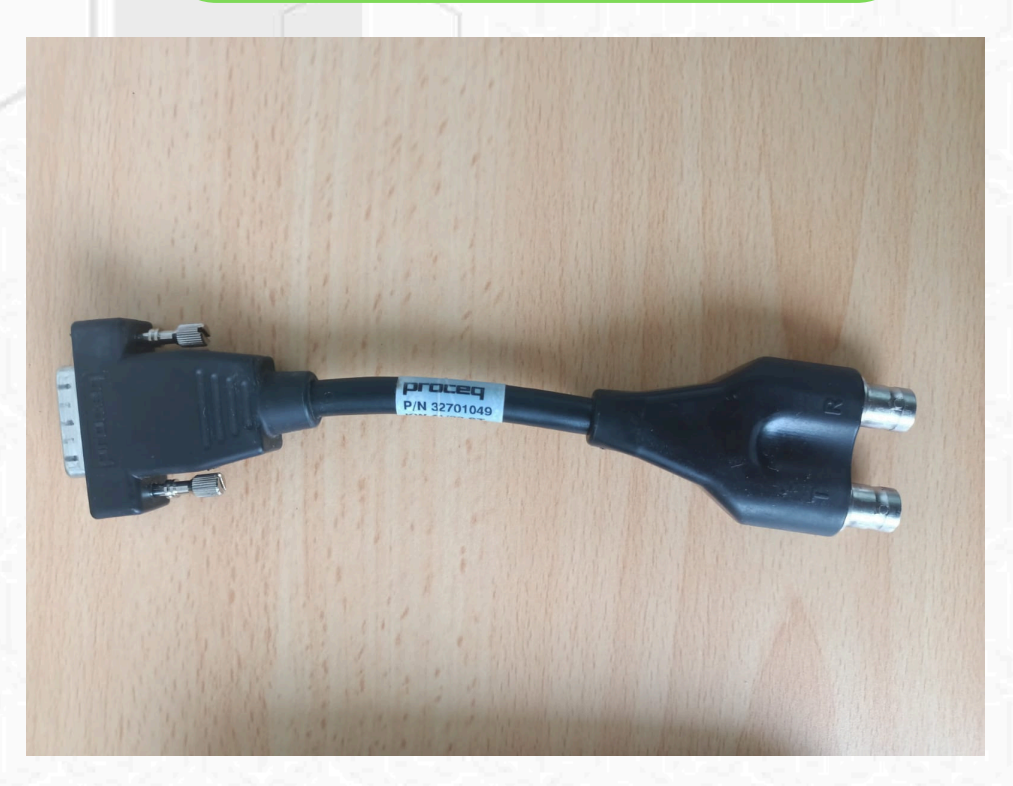

## **Pulidora o piedra pulidora**

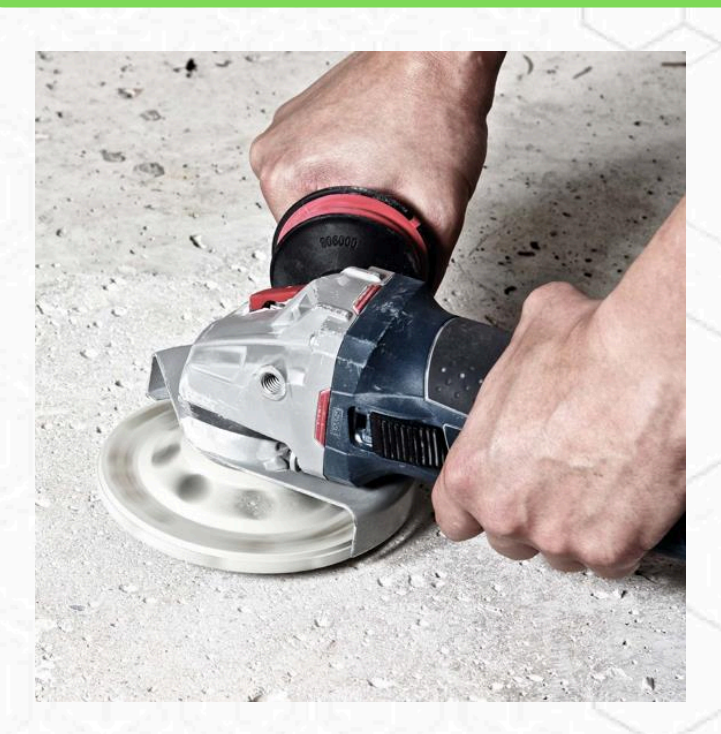

# INSTALACIÓN DEL

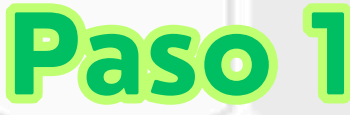

Instalación del cable adaptador BNC

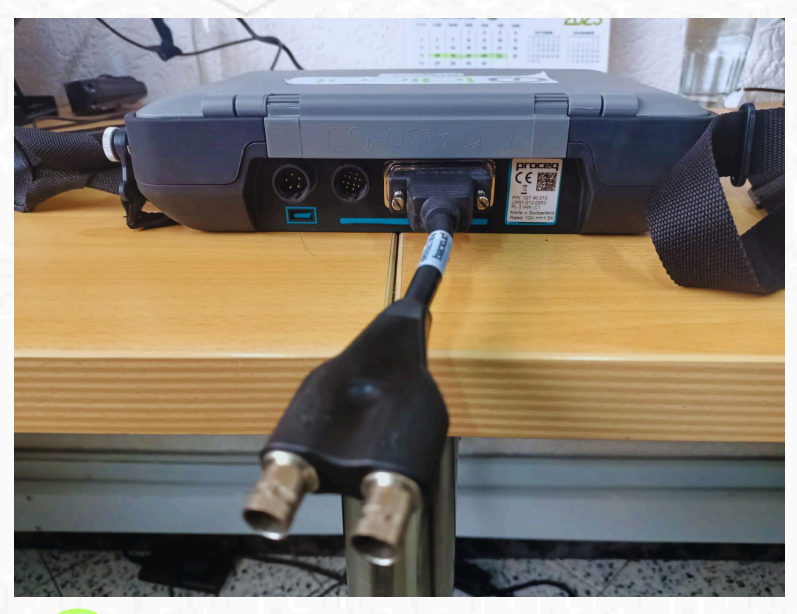

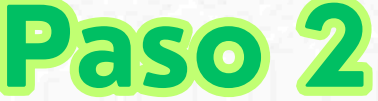

#### Instalación del cable BNC al cable adaptador BNC

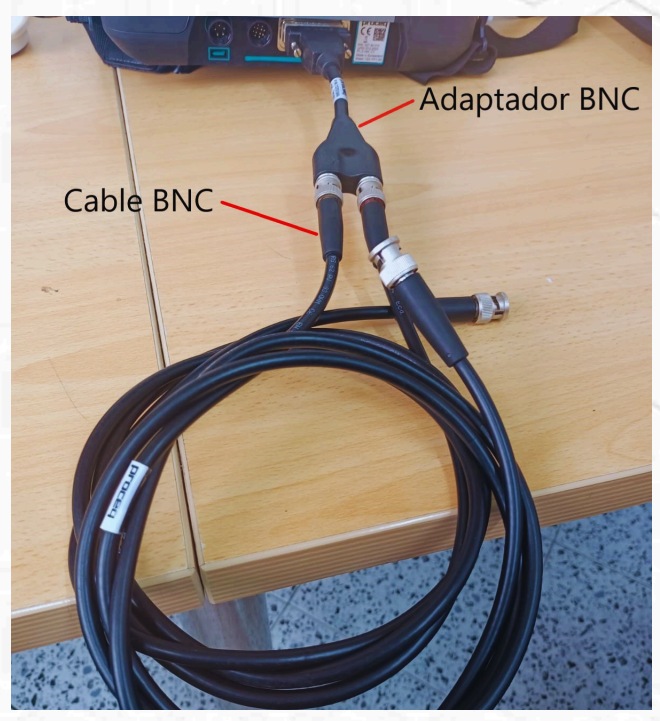

## **Paso 3**

### Instalación de los transductores 54 kHz al cable BNC

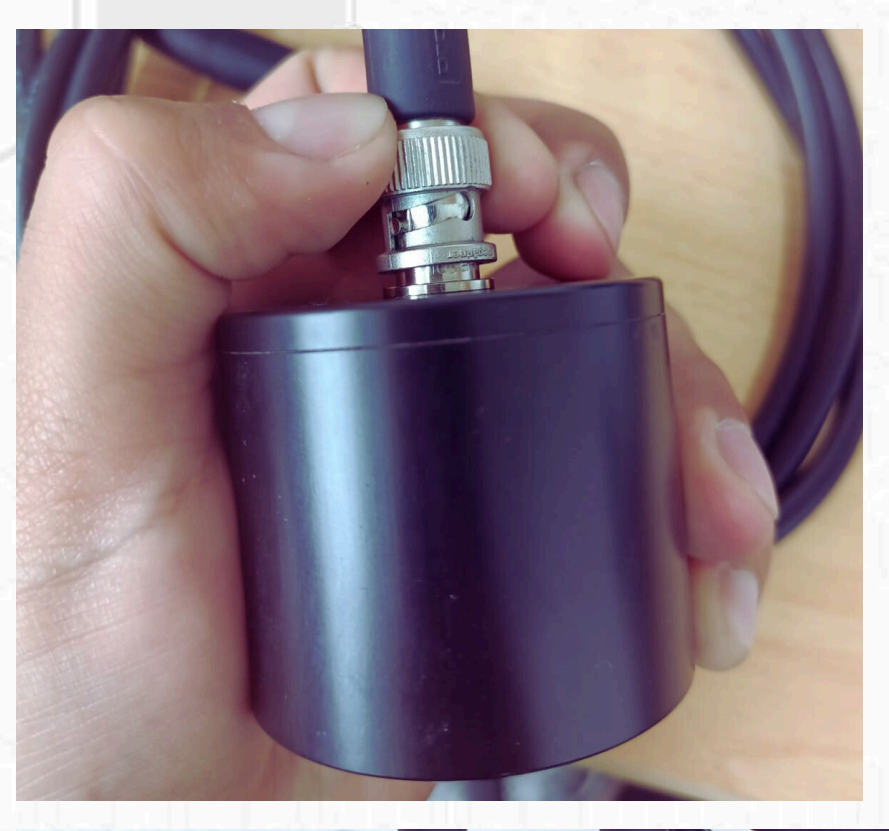

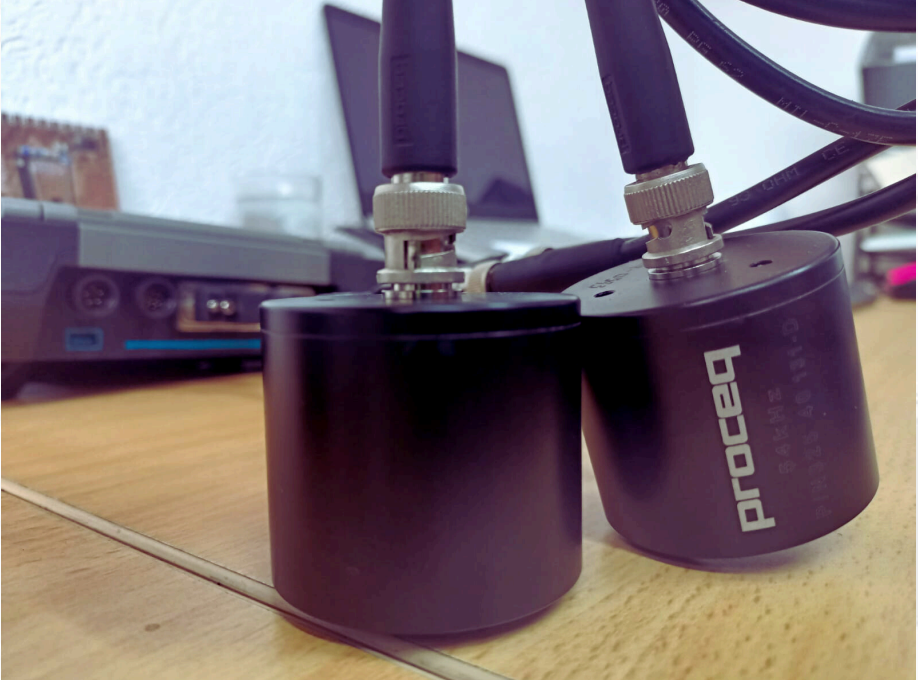

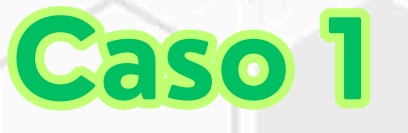

Cuando el método de toma es directo

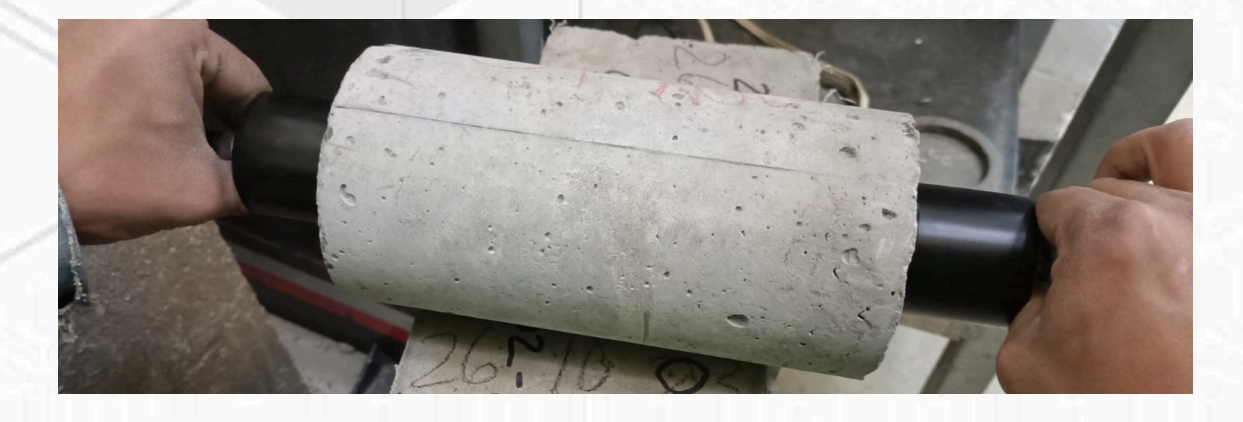

CASOS

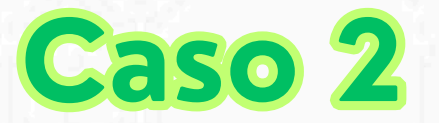

Cuando el método de toma es indirecto mínimo se deben tomar 3 puntos

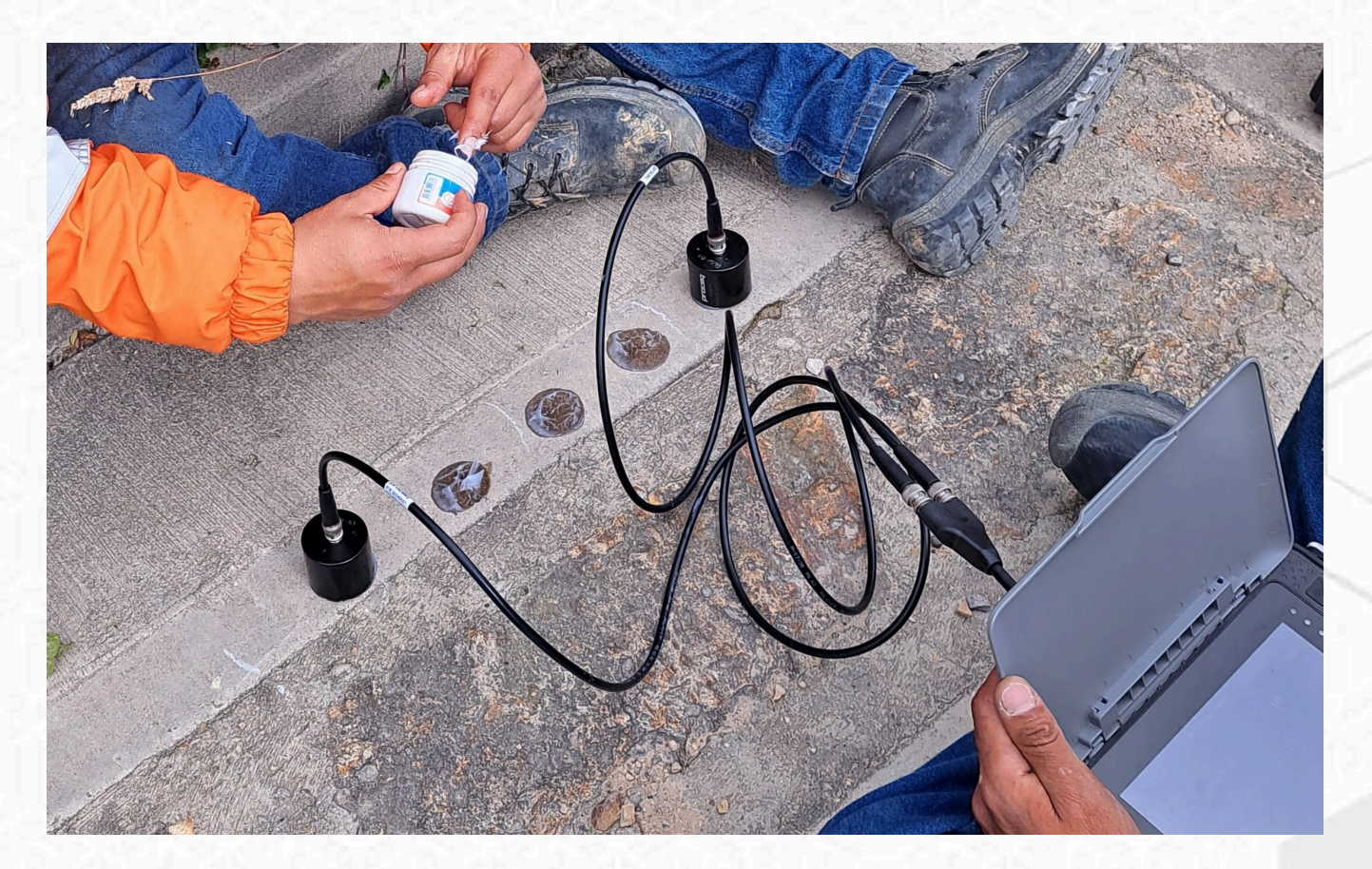

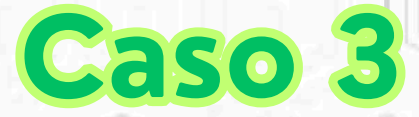

### Cuando el método de toma es semi indirecto

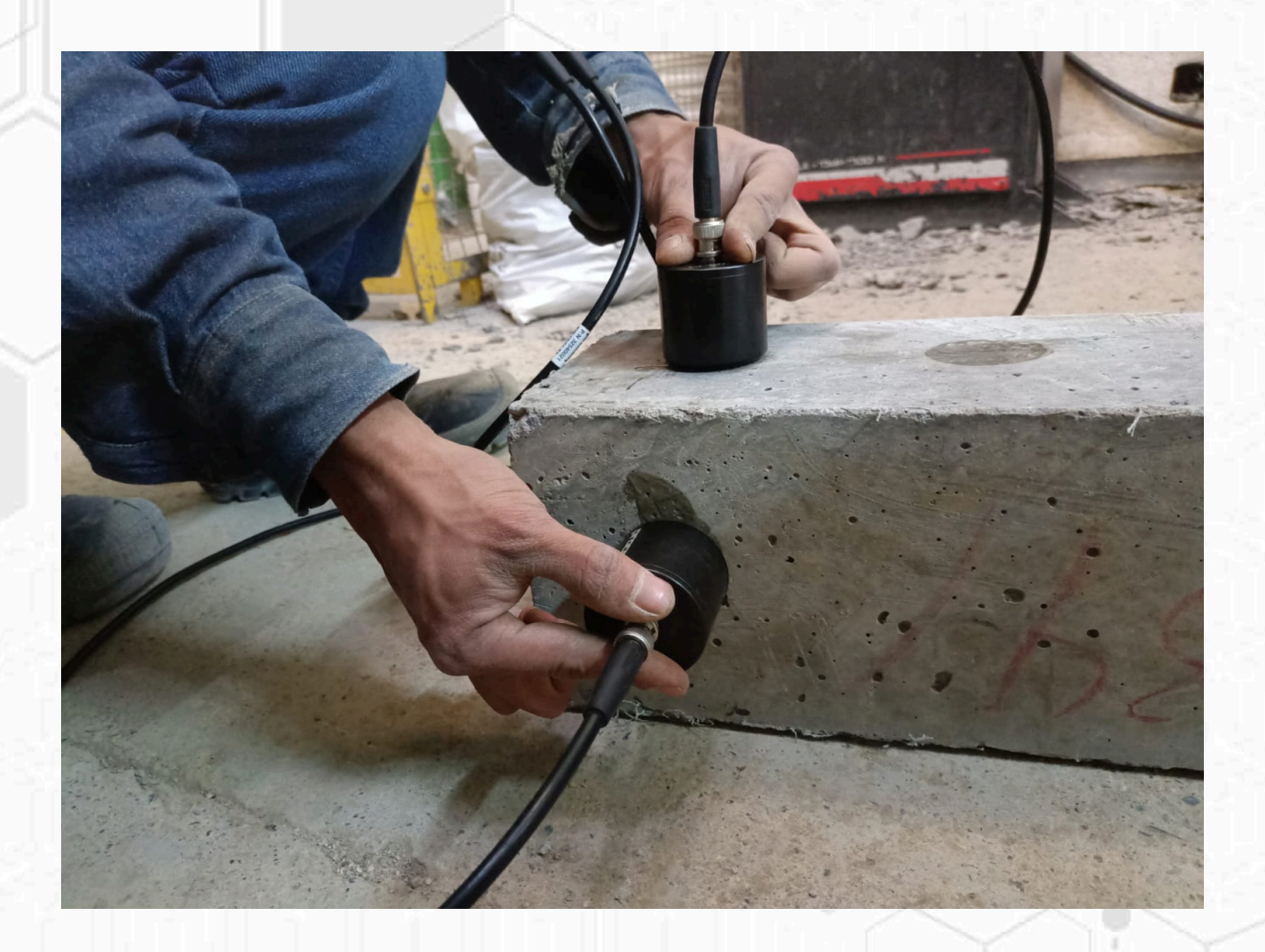

# PROCEDIMIENTO

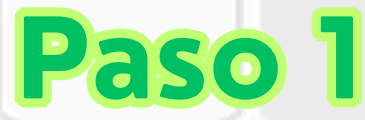

Asegúrate de que el material bajo prueba esté limpio y libre de contaminantes

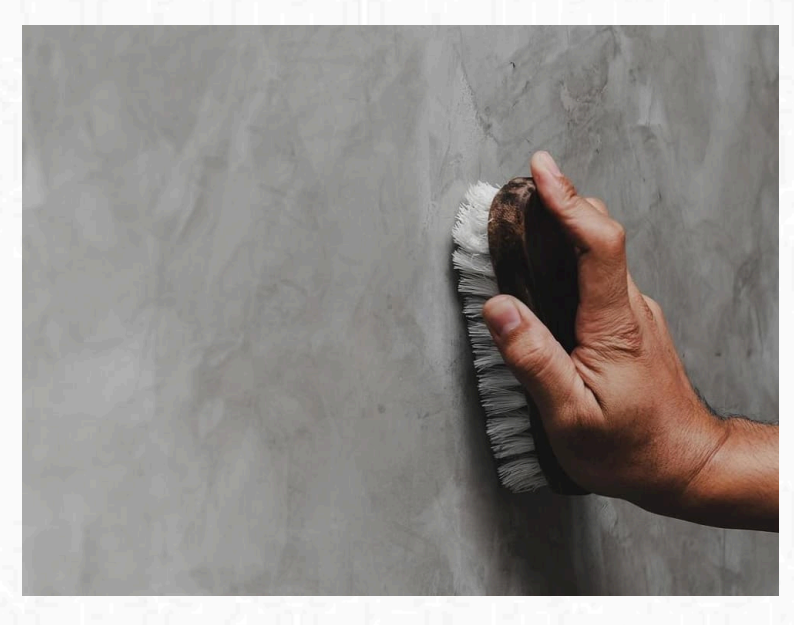

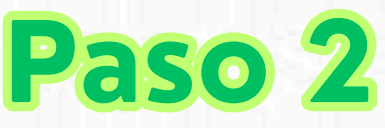

Asegúrate que la superficie del material bajo prueba no se encuentre con poros, huecos, concavidades , se debe pulir la superficie para que quede lisa.

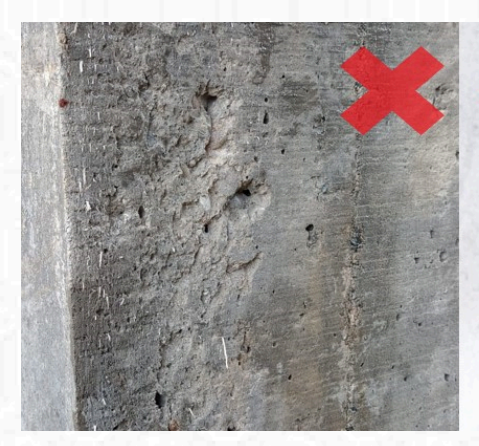

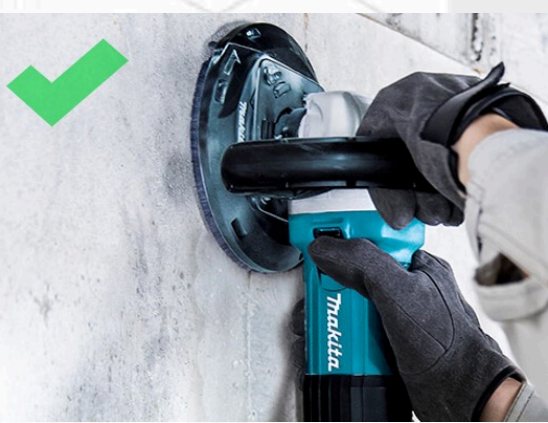

Verifica la calibración del equipo antes de cualquier prueba utilizando los bloques de referencia.

Seleccionar la opción de configuración.

**Paso 3**

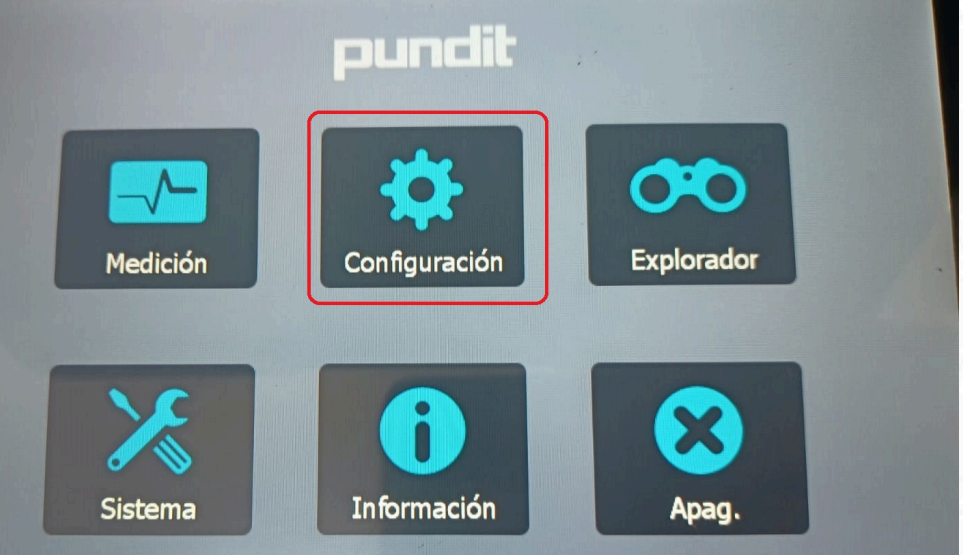

Seleccionar la opción de puesta a cero.

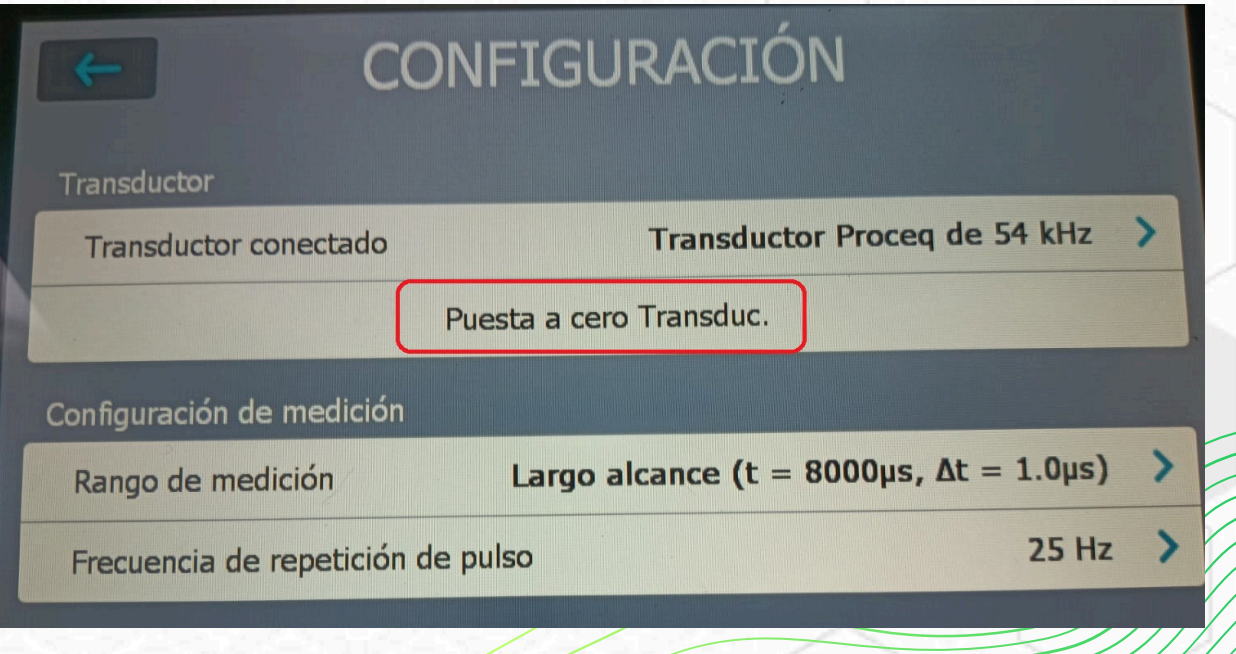

Colocar los transductores en el bloque de calibración

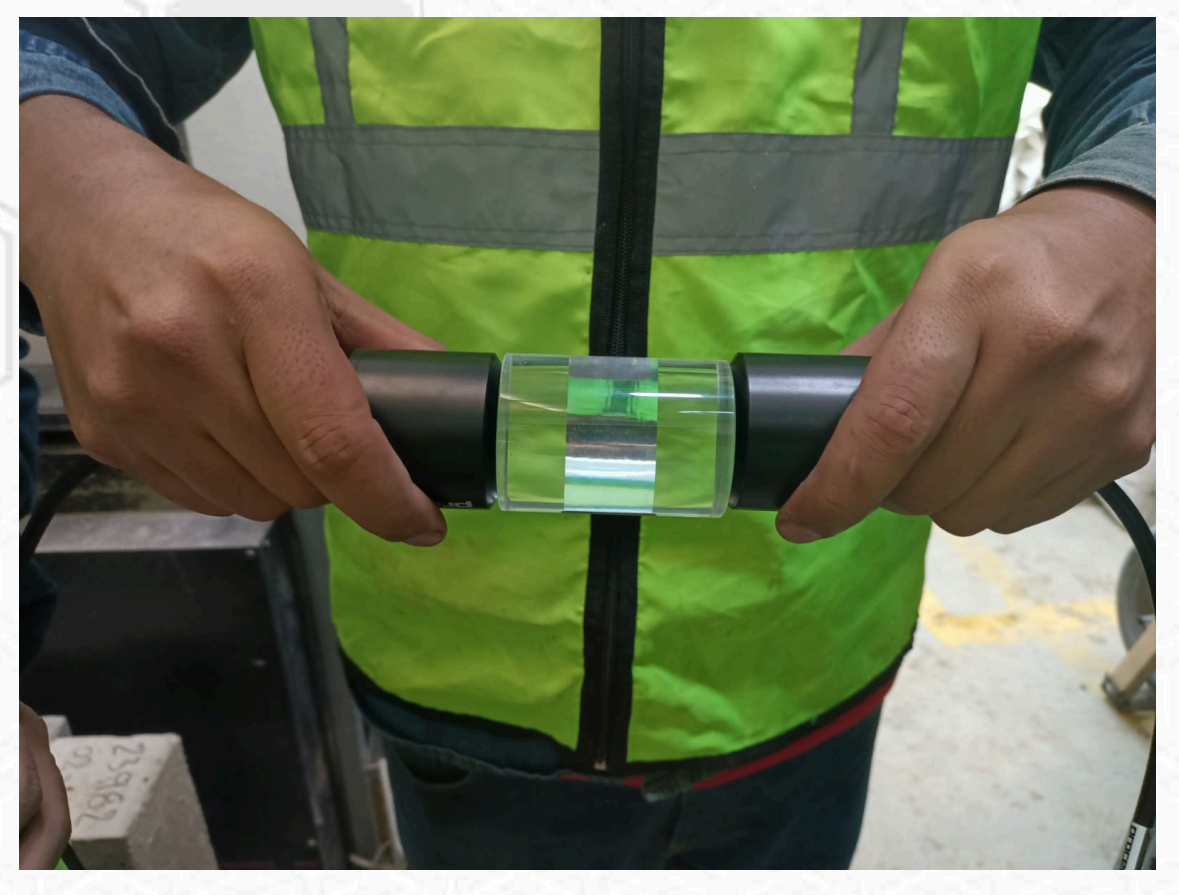

Iniciar el proceso de calibración

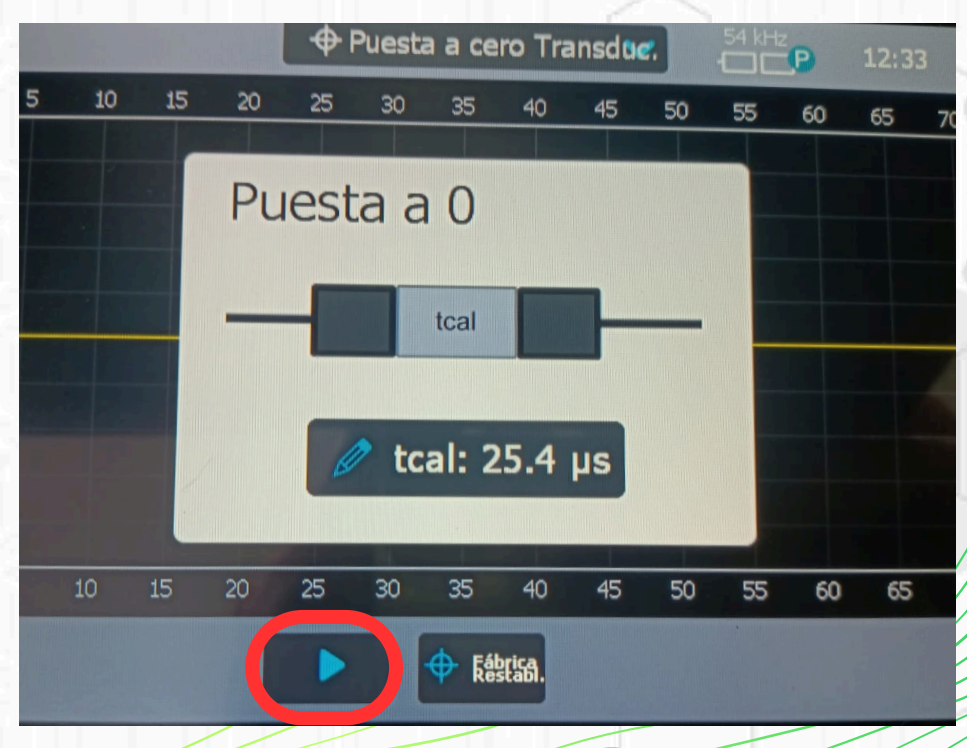

La calibración se encuentra lista cuando aparezca el mensaje que aparece en la imagen a continuación.

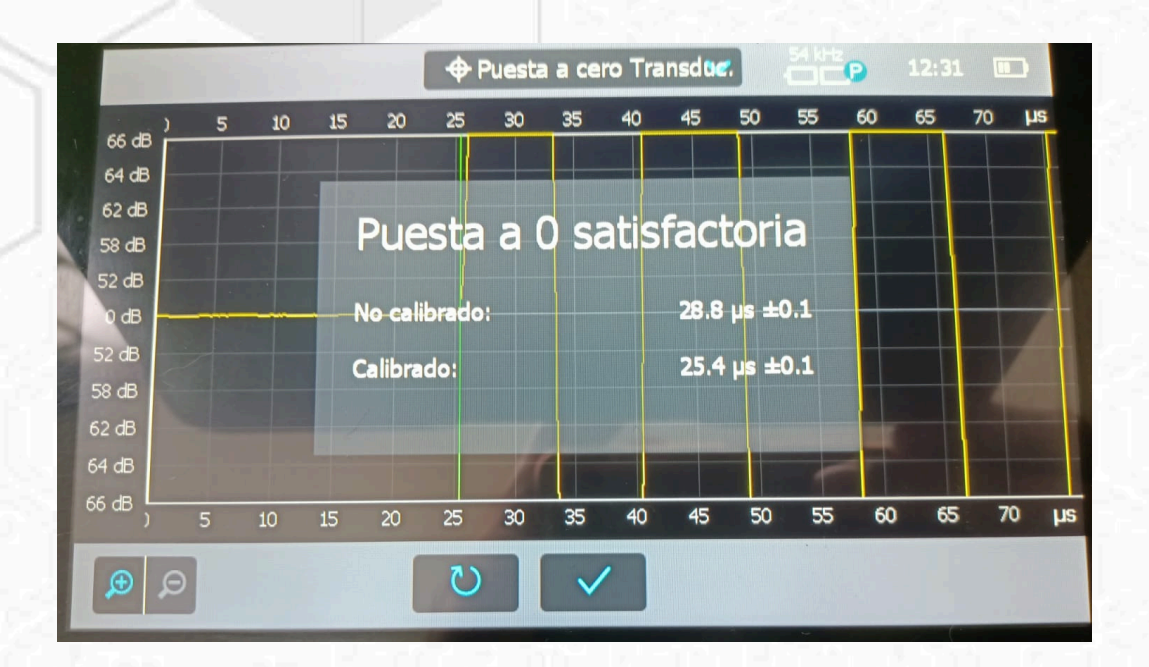

Para terminar dar clic como se muestra a continuación.

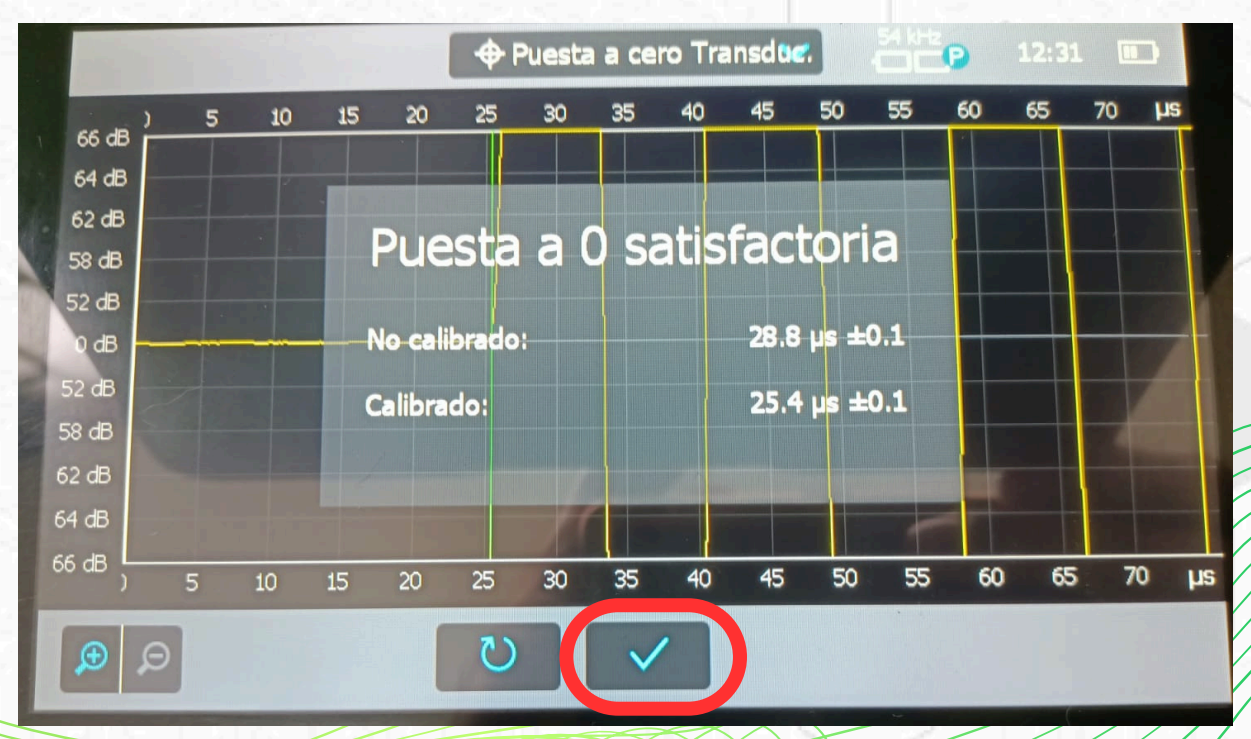

## **Paso 4**

Medir la distancia según sea el caso para colocar los transductores.

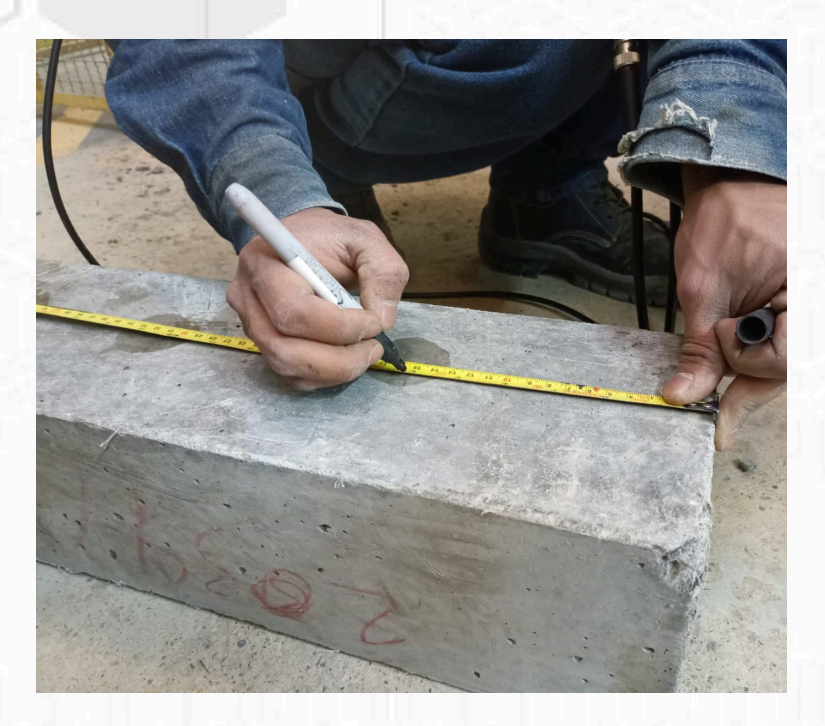

Colocar los transductores alineados.

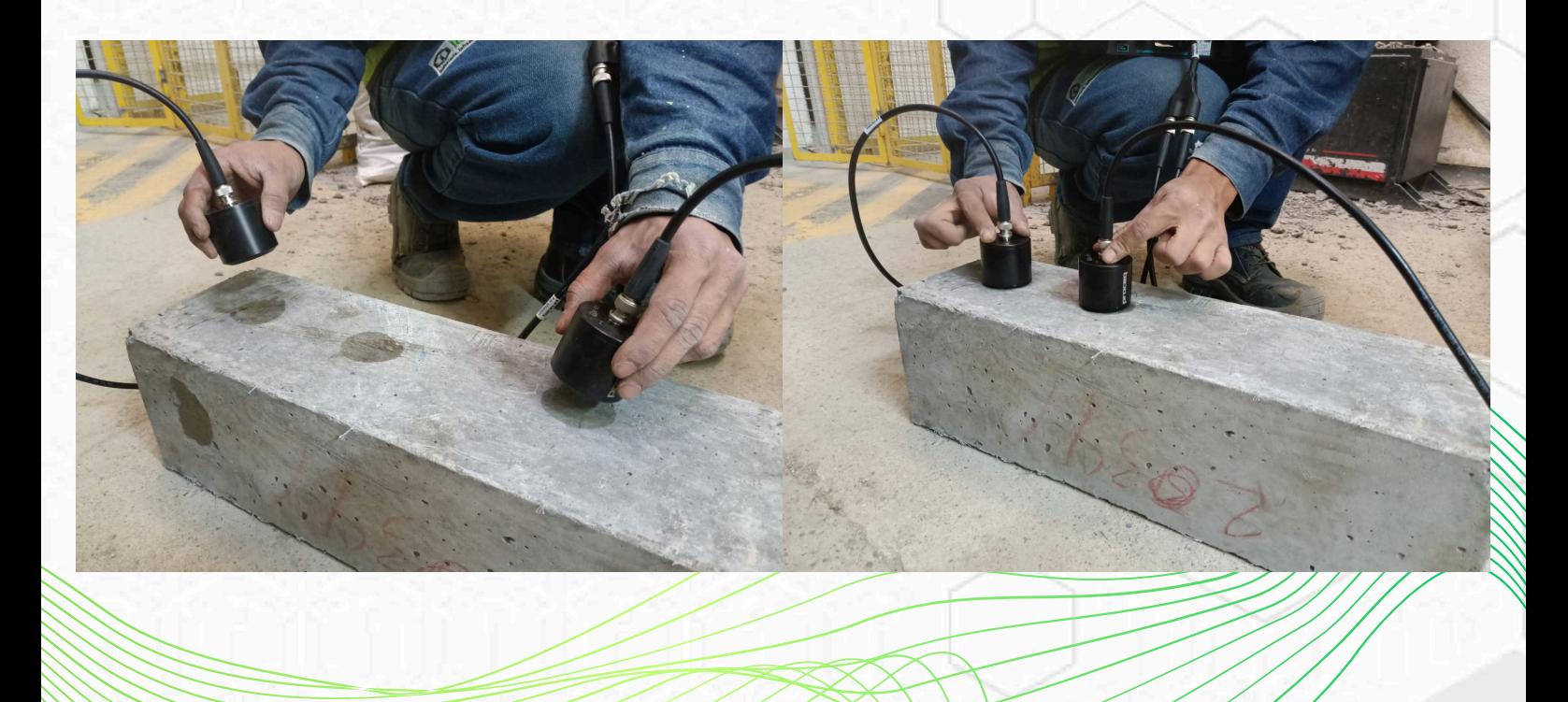

# EJEMPLOS **Ejemplo 1**

## *Método directo*

Dar clic en la opción que se muestra en la imagen

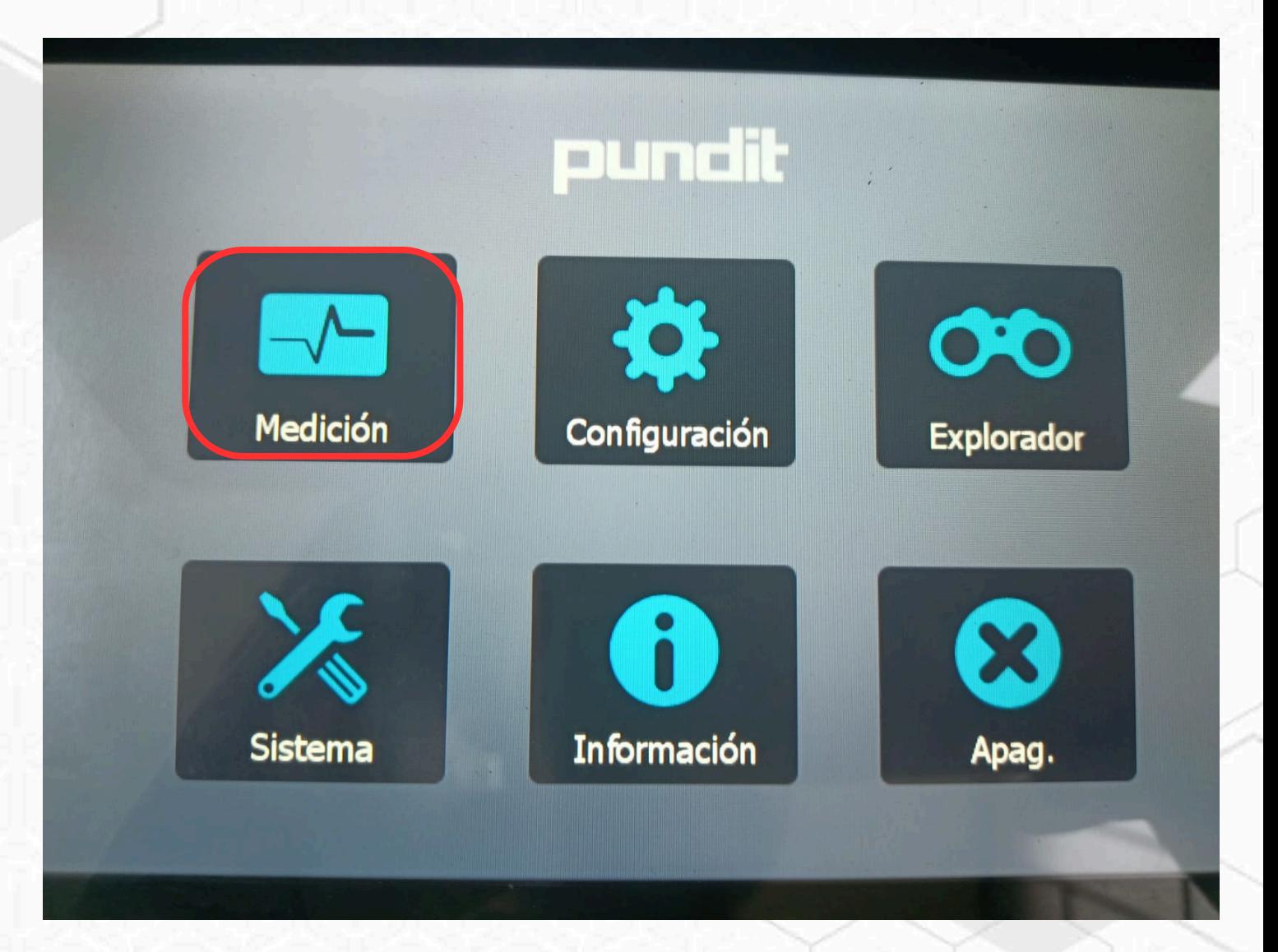

Dar clic para despegar el menú como se muestra en la imagen.

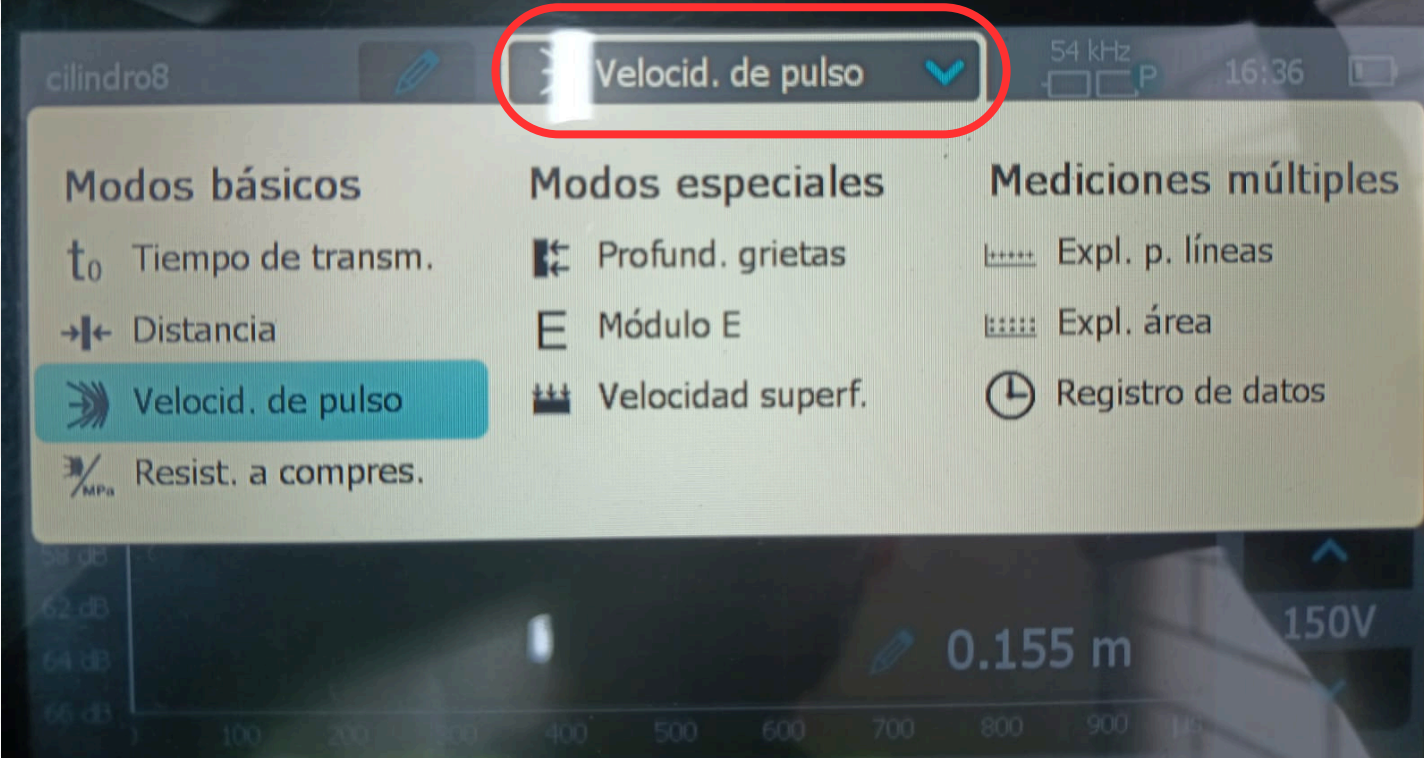

Dar clic para escoger la opción velocidad de pulso. $\bullet$ 

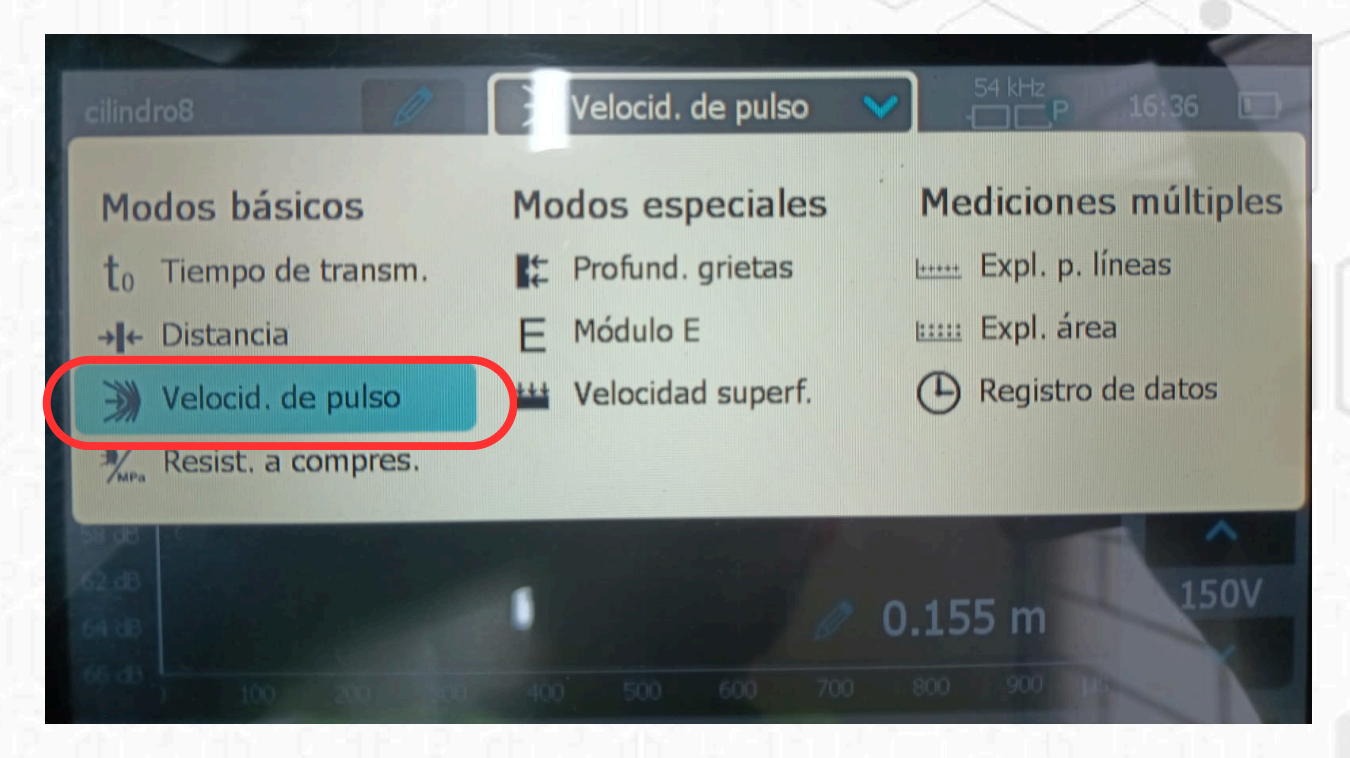

Colocar la distancia entre el transductor y el  $\bullet$ receptor.

J.

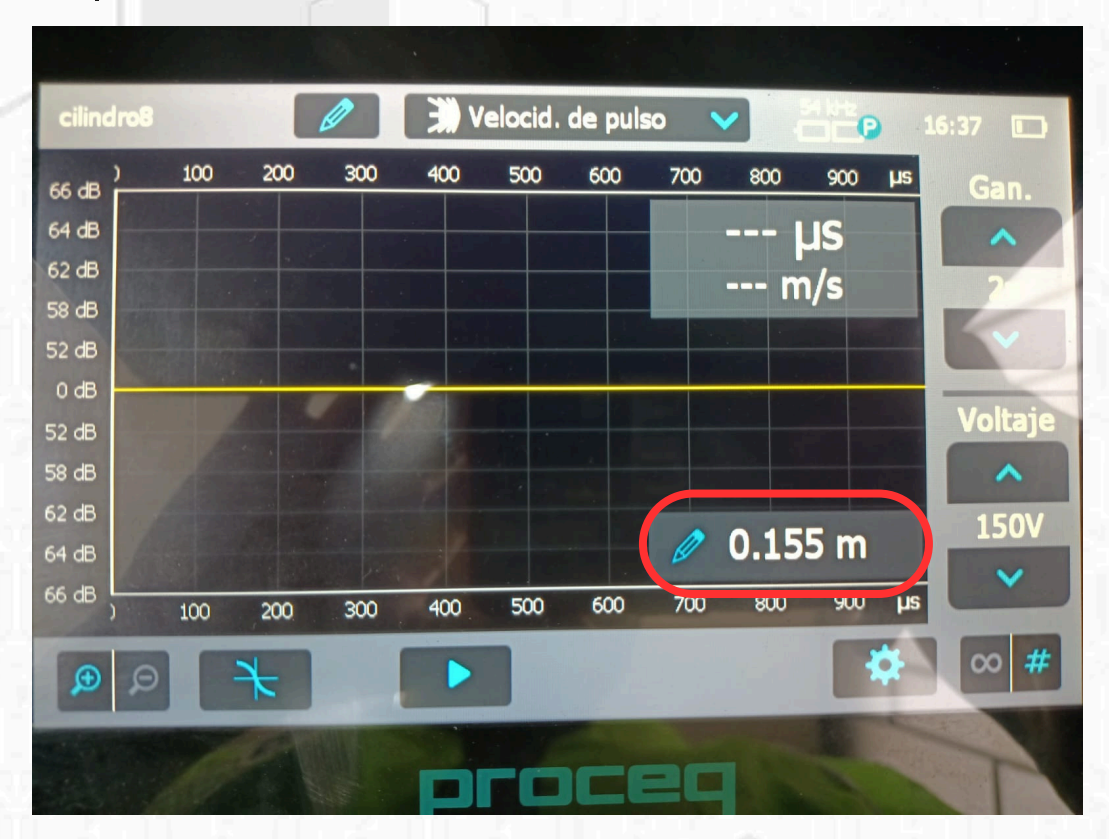

Colocar los transductores según la medida  $\bullet$ deseada.

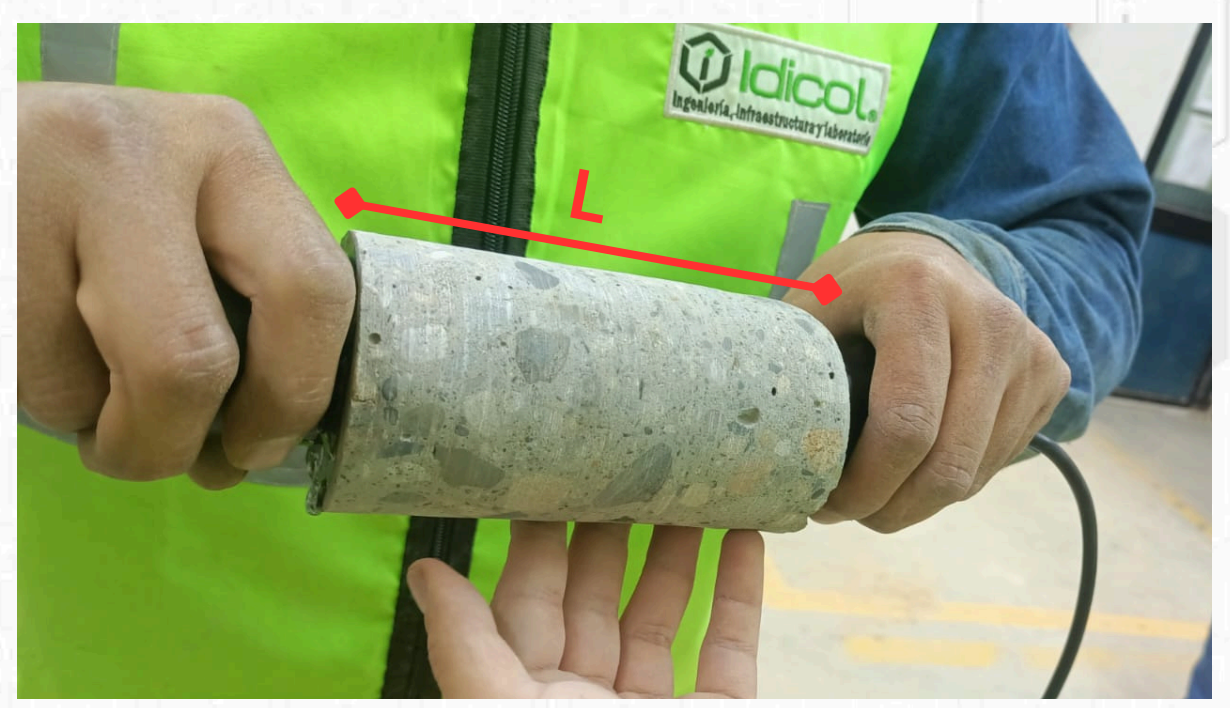

- Velocid. de pulso cilindro<sub>8</sub> **P** 16:37 100 200 300 400 500 700 600 800 900  $\mu$ s 66 dB Gan.  $\mu s$ 64 dB  $62 dB$  $m/s$ 58 dB  $52 dB$  $0 dB$ Voltaje  $52 dB$ 58 dB ㅅ  $62 dB$ **150V**  $0.155 m$ 64 dB 66 dB 800 900 600 700  $\mu$ s 400 500  $300$  $100$ 200 吞  $#$  $\infty$
- Dar clic en el botón de play para iniciar ensayo.  $\bullet$

Esperar a que el equipo capture la información y  $\bullet$ guardar.

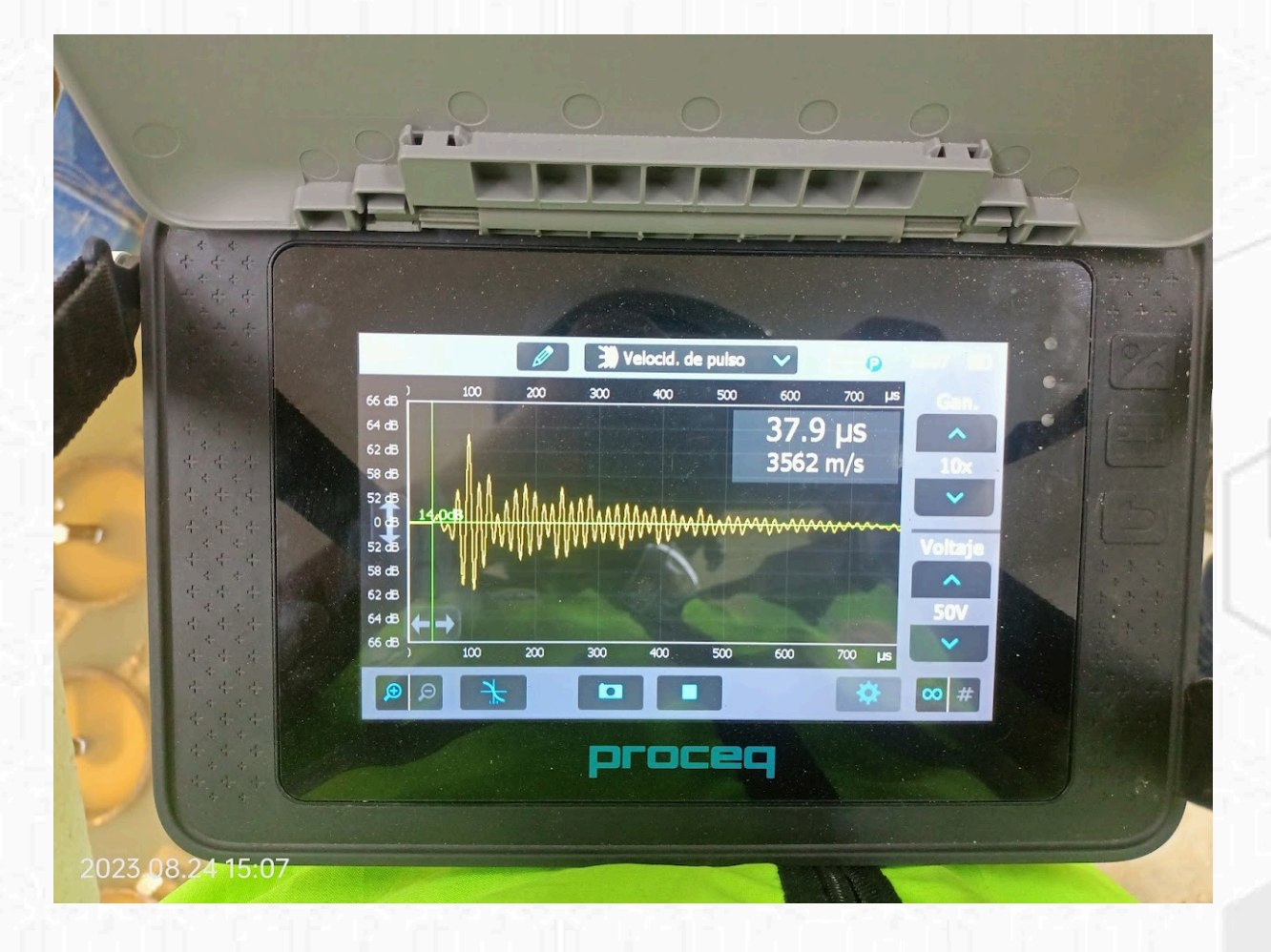

## EJEMPLOS **Ejemplo 2** *Método Indirecto*

Dar clic en la opción que se muestra en la imagen

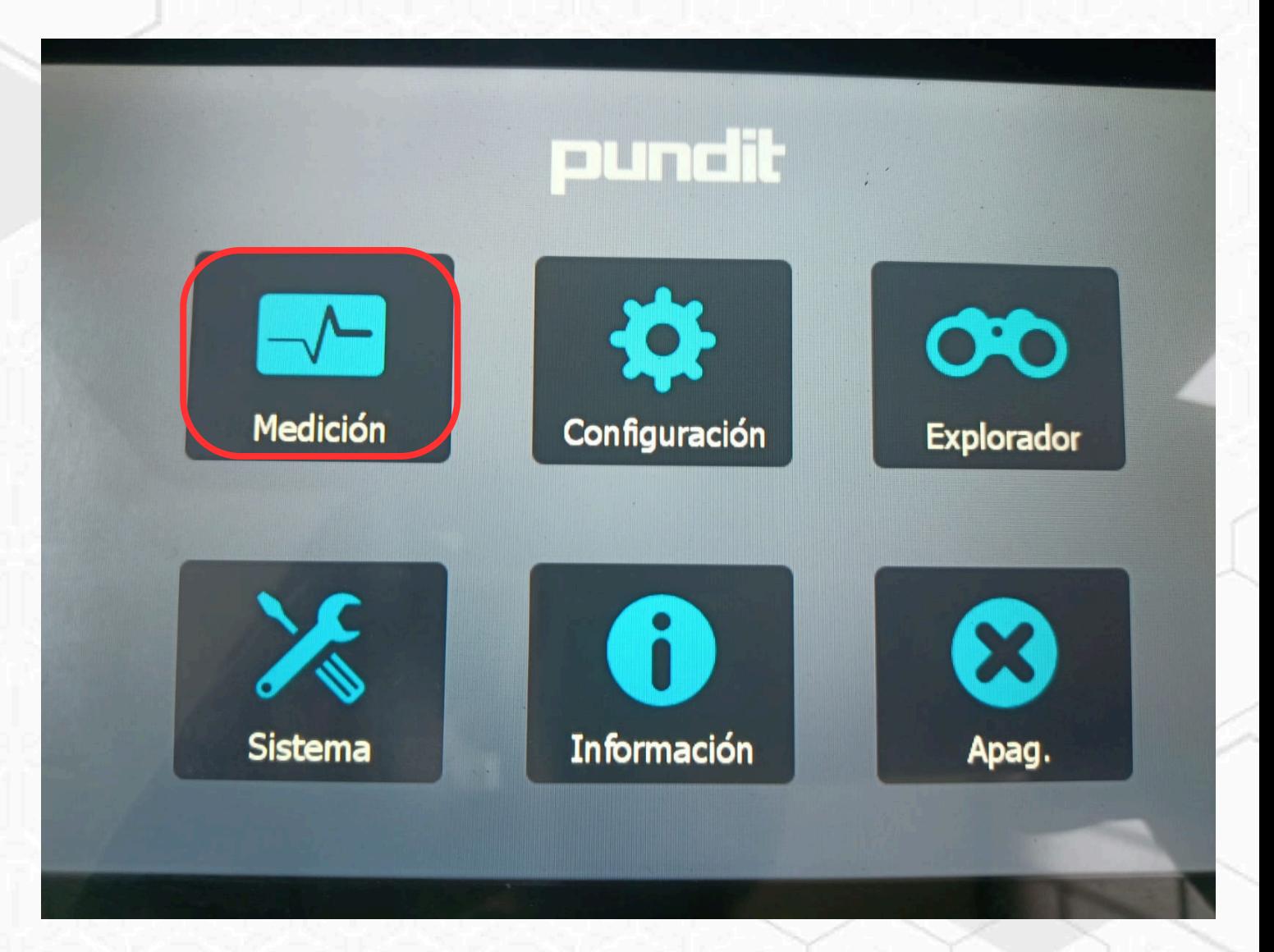

Dar clic para despegar el menú como se muestra en la imagen.

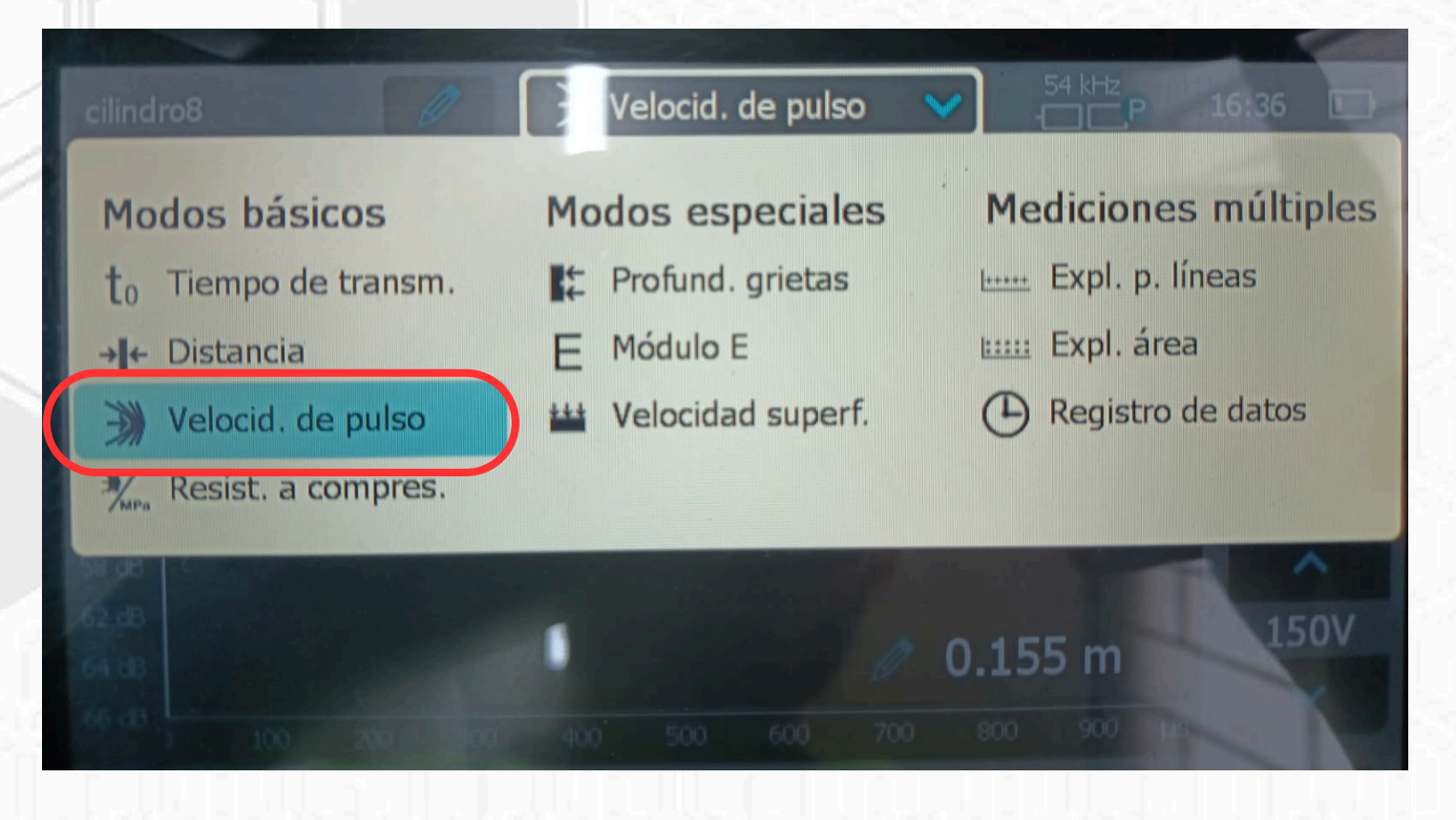

Dar clic para escoger la opción velocidad superficial.

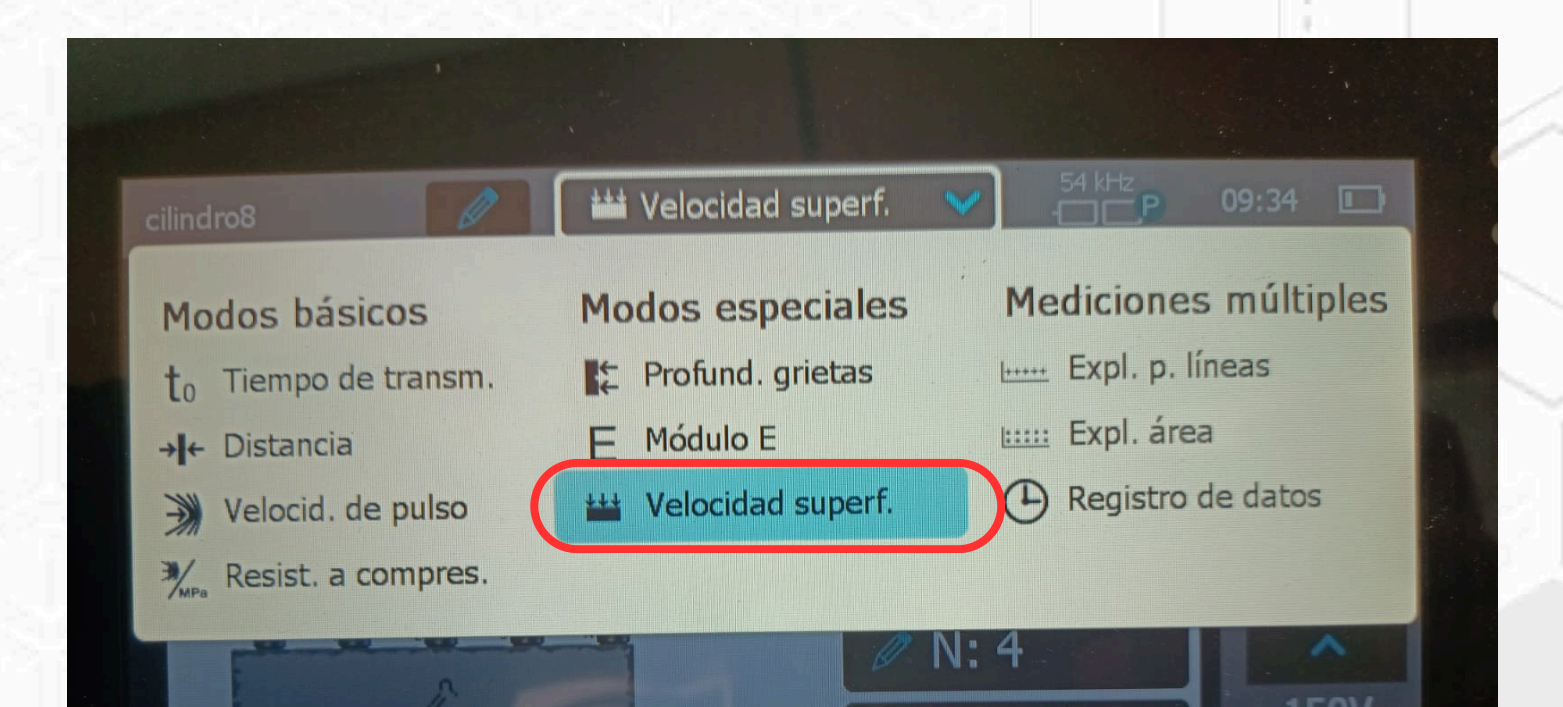

Colocar el número de puntos a realizar **"***mínimo 3*

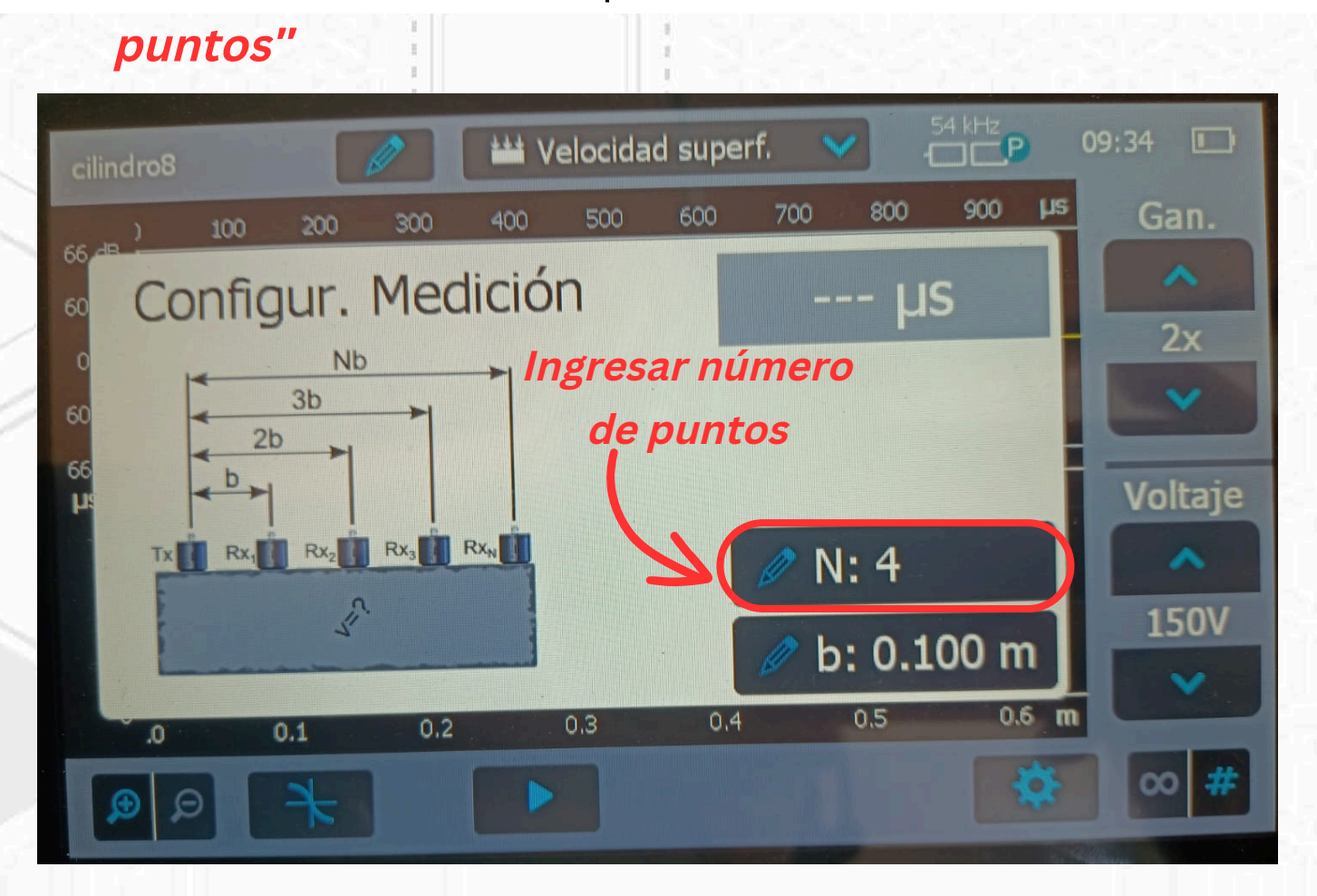

Ingresar la distancia a la que va a tomar cada punto **"***La distancia se mide a partir del transductor como se ve en la imagen***"** *, la distancia recomendada son 10 cm entre puntos.*

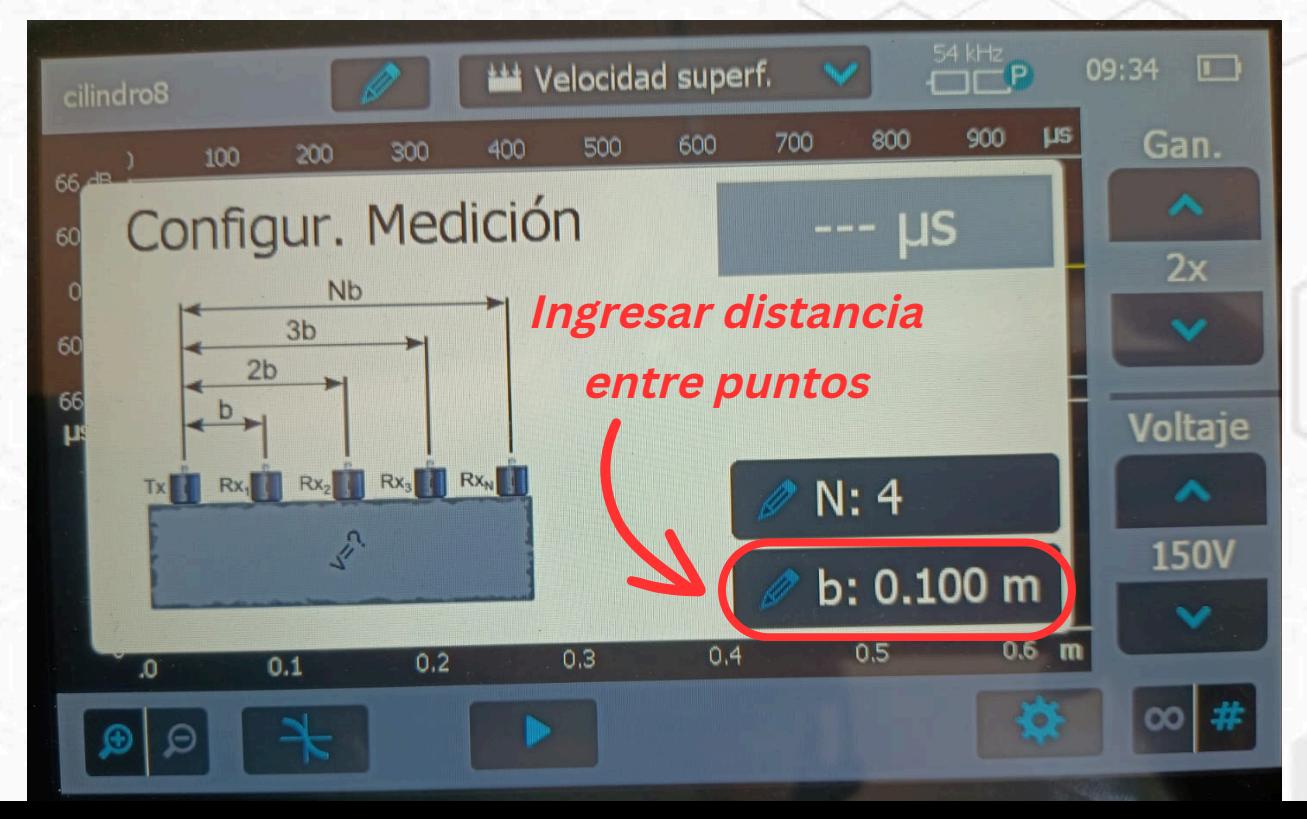

Medir la distancia entre puntos en la superficie a  $\bullet$ realizar el ensayo.

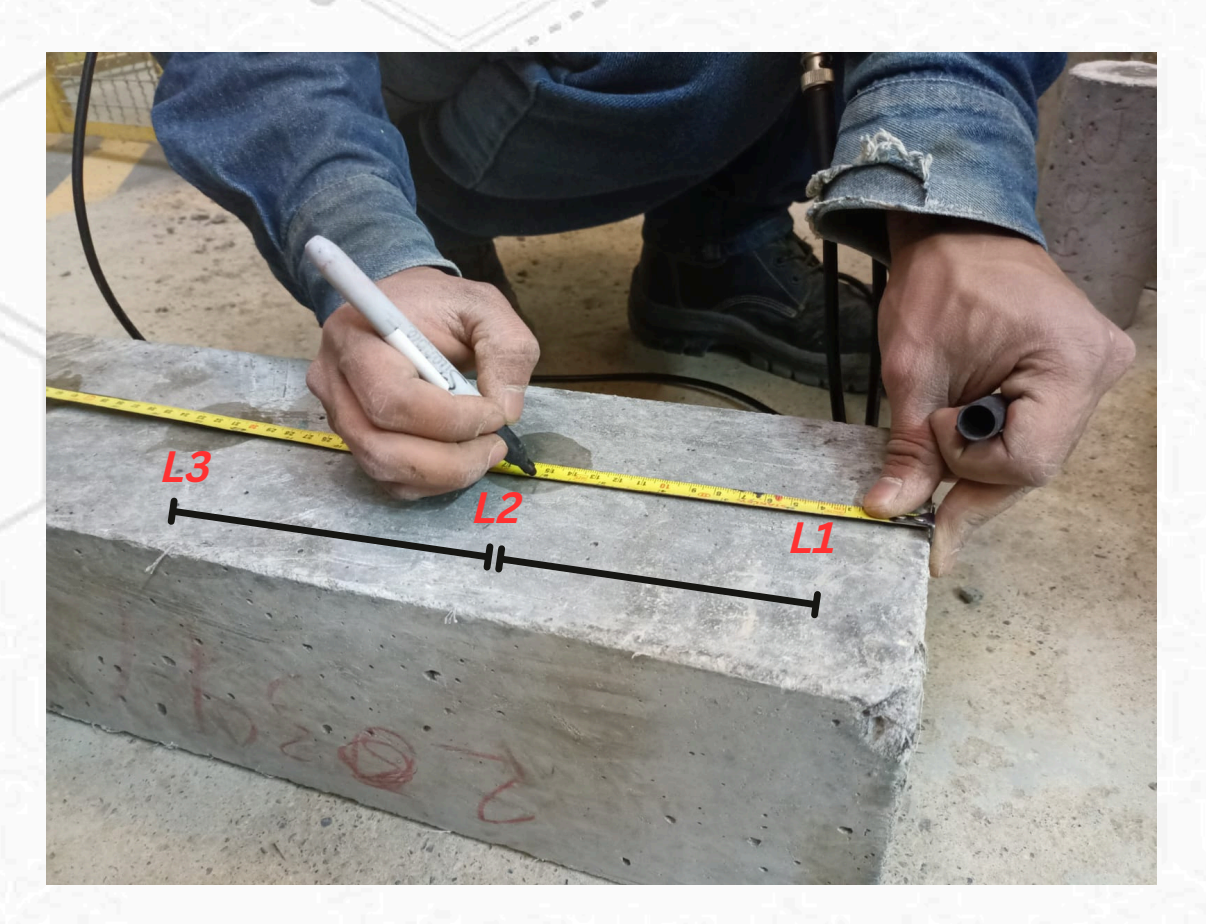

Identificar el cable transmisor **"T"** y el cable receptor **"R"**

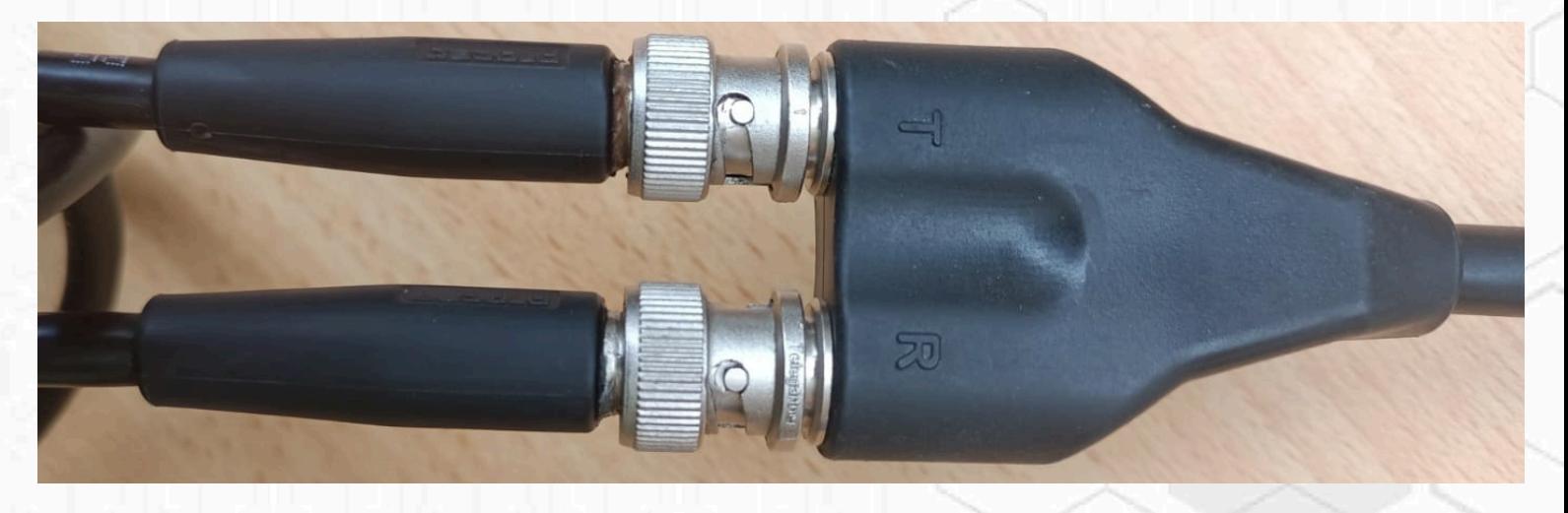

Colocar los transductores en la superficie de ensayo de acuerdo a la distancia marcada "el transmisor queda en la posición fija y el receptor en la posición móvil"

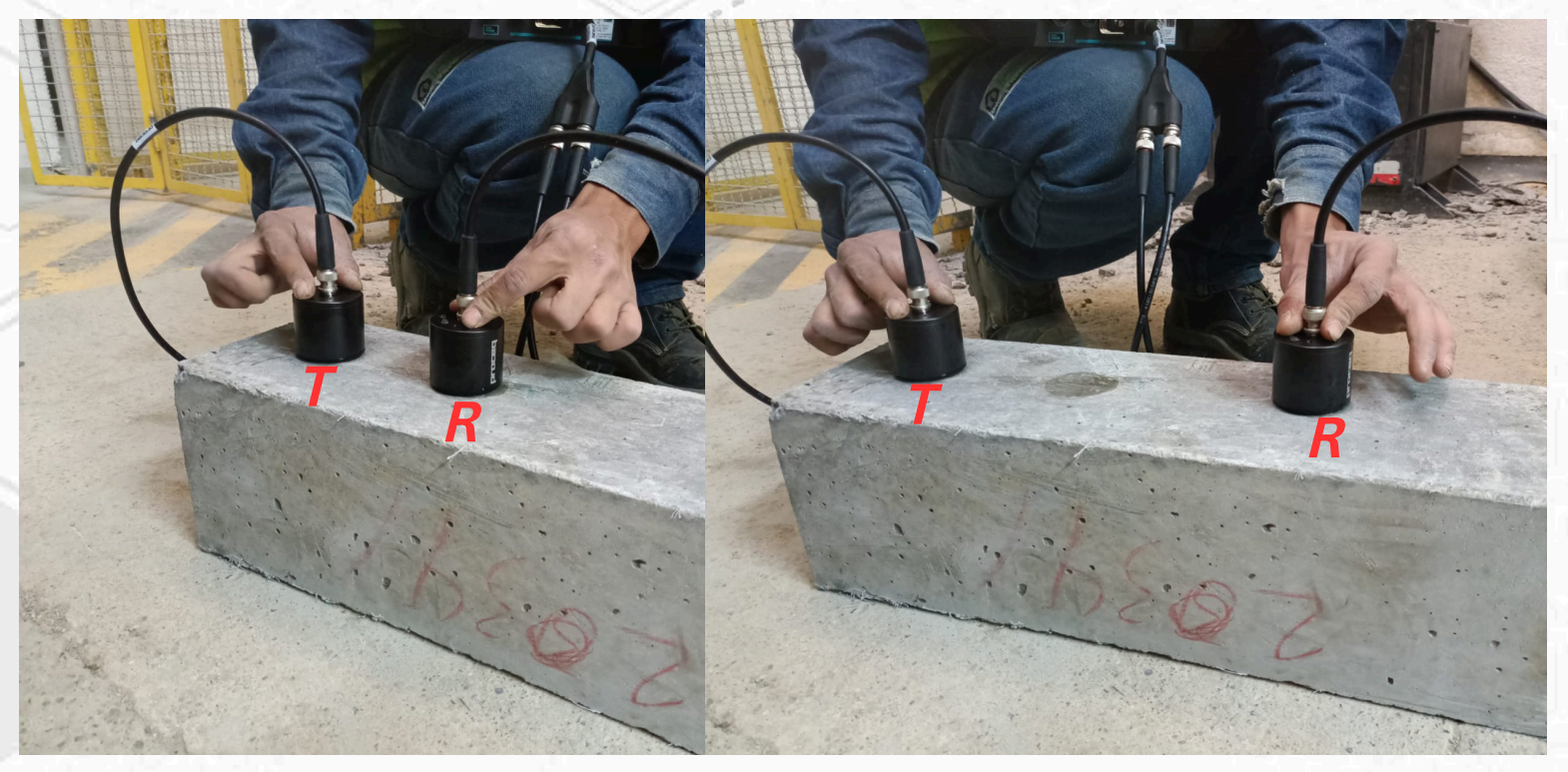

*T*: transmisor , *R*: receptor

Cuando los datos ya quedan capturados se guarda el proyecto.

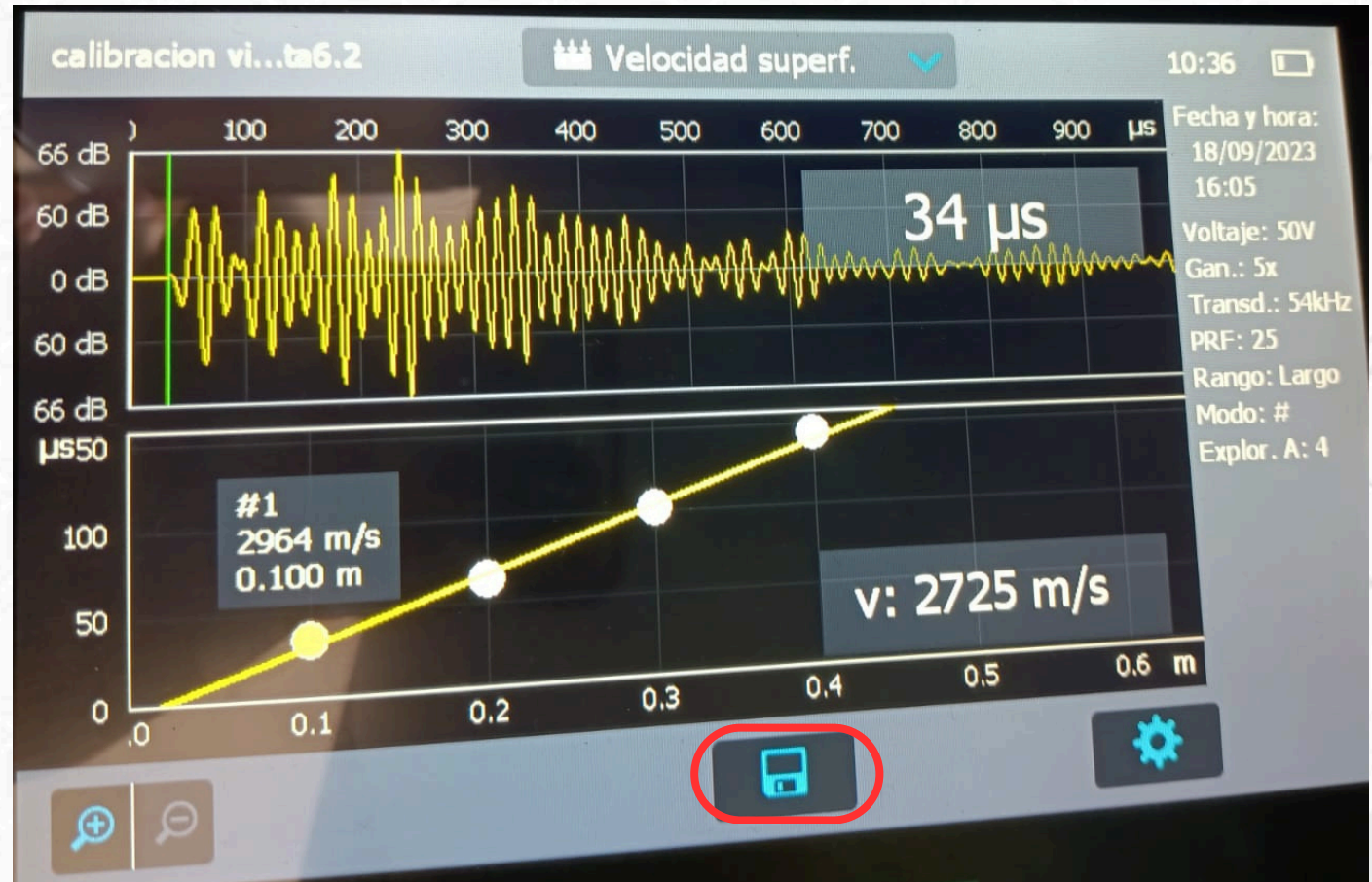

# EJEMPLOS

## **Ejemplo 3**

## *Método semi - indirecto*

- En la opción de velocidad de pulso ingresar.
- Medir la distancia de los transductores donde se va a realizar el ensayo y colocar los transductores

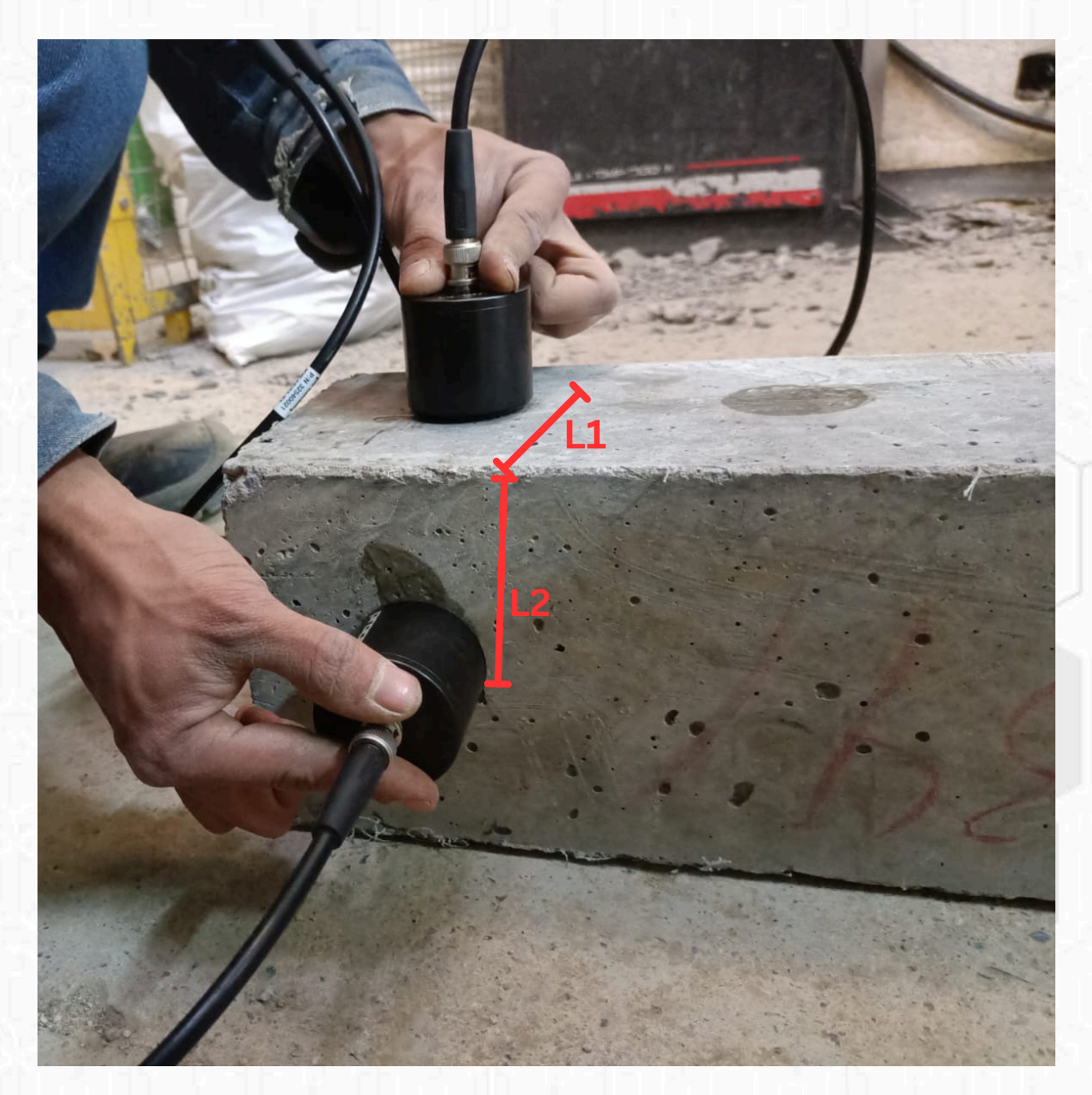

Capturar la información y guardar el proyecto. $\bullet$ 

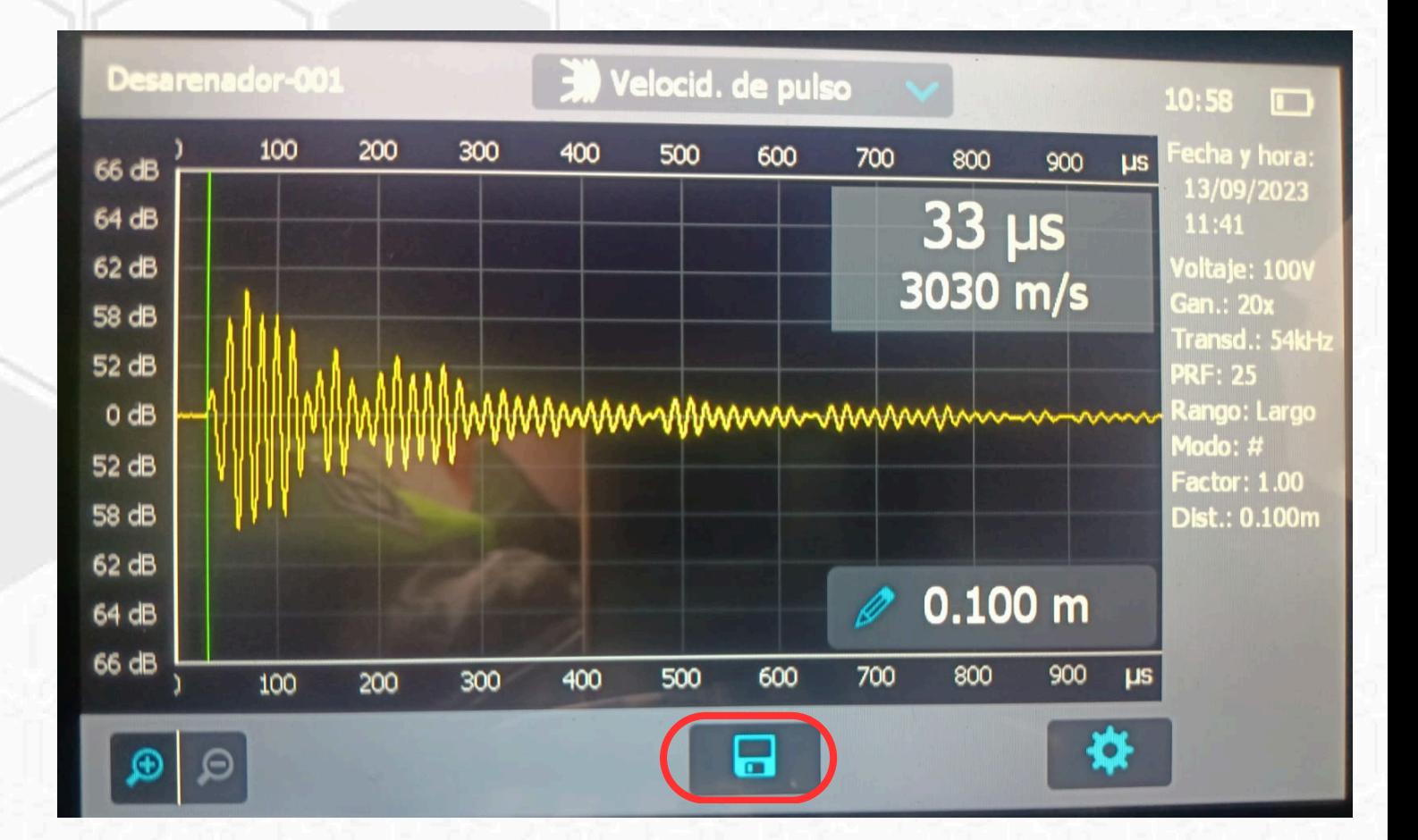